# Step Up Soy Única..<br>También lo es mi educación.

• Capacitamos a los estudiantes de Florida<br>con becas personalizadas para<br>la educación PreK-12.

### **Algunos consejos antes de empezar con su nueva solicitud FES-UA. . .**

- **Haga clic aquí para revisar los [documentos de solicitud requeridos](https://go.stepupforstudents.org/hubfs/Scholarship%20Info/Scholarship-Application-Checklist.pdf).**
- **El sistema EMA permite a las familias solicitar varias becas (FES-UA y FES-EO/FTC) para cada estudiante.**
- **Cada vez que inicie sesión en la plataforma EMA, deberá completar una autenticación multifactor. Le recomendamos que utilice un teléfono móvil o un número de teléfono que no responda como grabación.**
- **El procesamiento de las solicitudes puede tardar entre 3 y 6 semanas. Recibirá actualizaciones por correo electrónico cuando se haya completado la revisión de su solicitud.**

# **Información Adicional:**

**Las escuelas no necesitan una copia de la carta de aprobación del estudiante para completar su inscripción. Todo lo que necesita es el "Award ID" del estudiante para inscribirlo a través de EMA.**

**Para ver el estado de beca del estudiante . . .** 

- 1. Haga clic en la pestaña "Mis Estudiantes" dentro de su cuenta EMA
- 2. Haga clic en el nombre del estudiante
- 3. Visite la sección "Estado de Beca"

Consejo: Las familias pueden hacer una captura de pantalla del "Award ID" de su estudiante y del estado de su<br>beca. Para imprimir la pantalla en una computadora de escritorio o portátil, pueden utilizar "Ctrl + P" (para<br>Wi

Importante: Tenga en cuenta que los montos de las becas indicados actualmente están incorrectos, ya que se actualizarán durante el verano.

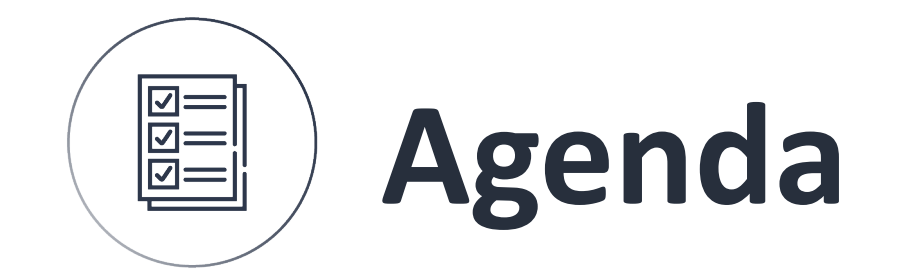

# **1 Creando una 2 cuenta**

**Solicitar la beca**

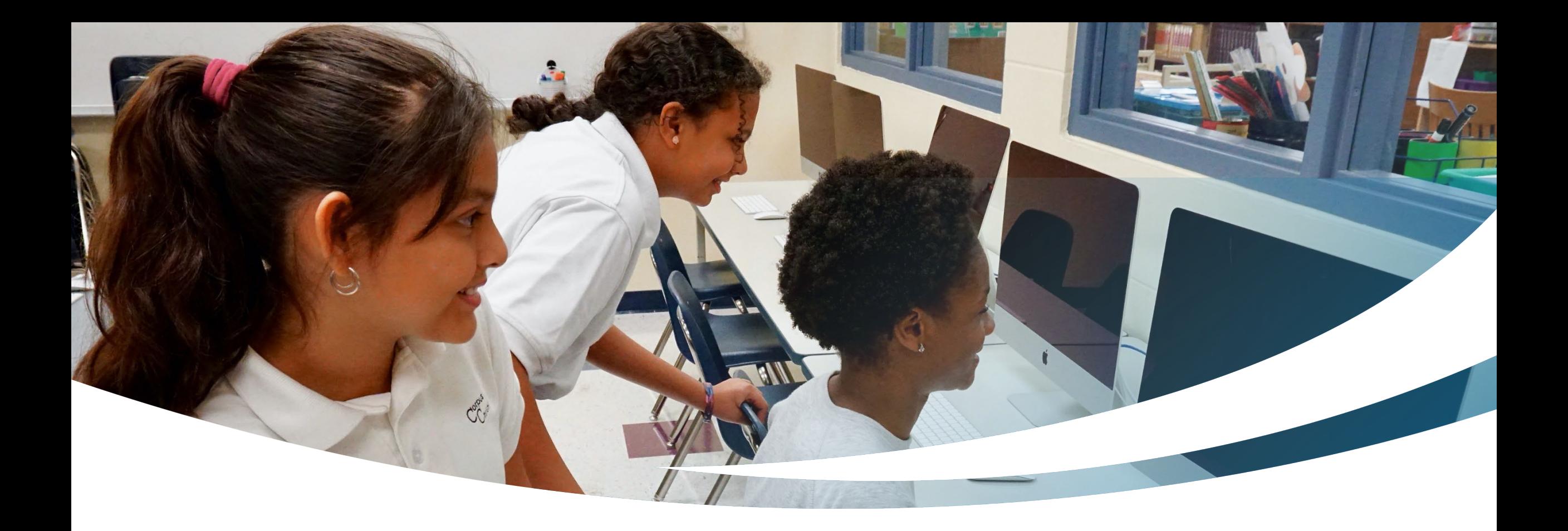

Nueva Familia **Completando una Solicitud FES-UA para** Estudiantes Nuevos.

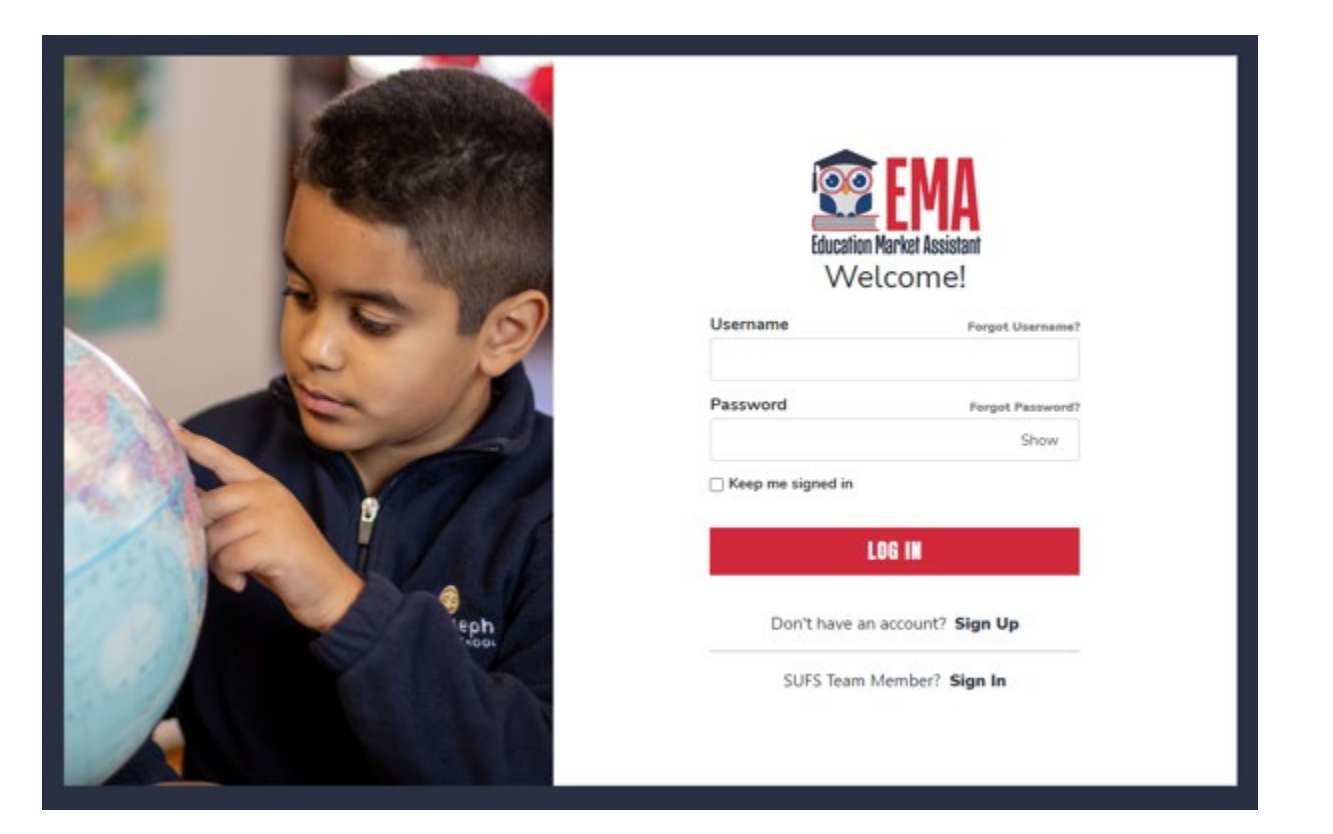

**Por favor visite stepupforstudents.org para solicitar la Beca Florida Empowerment para Necesidades Especiales o FES-UA**

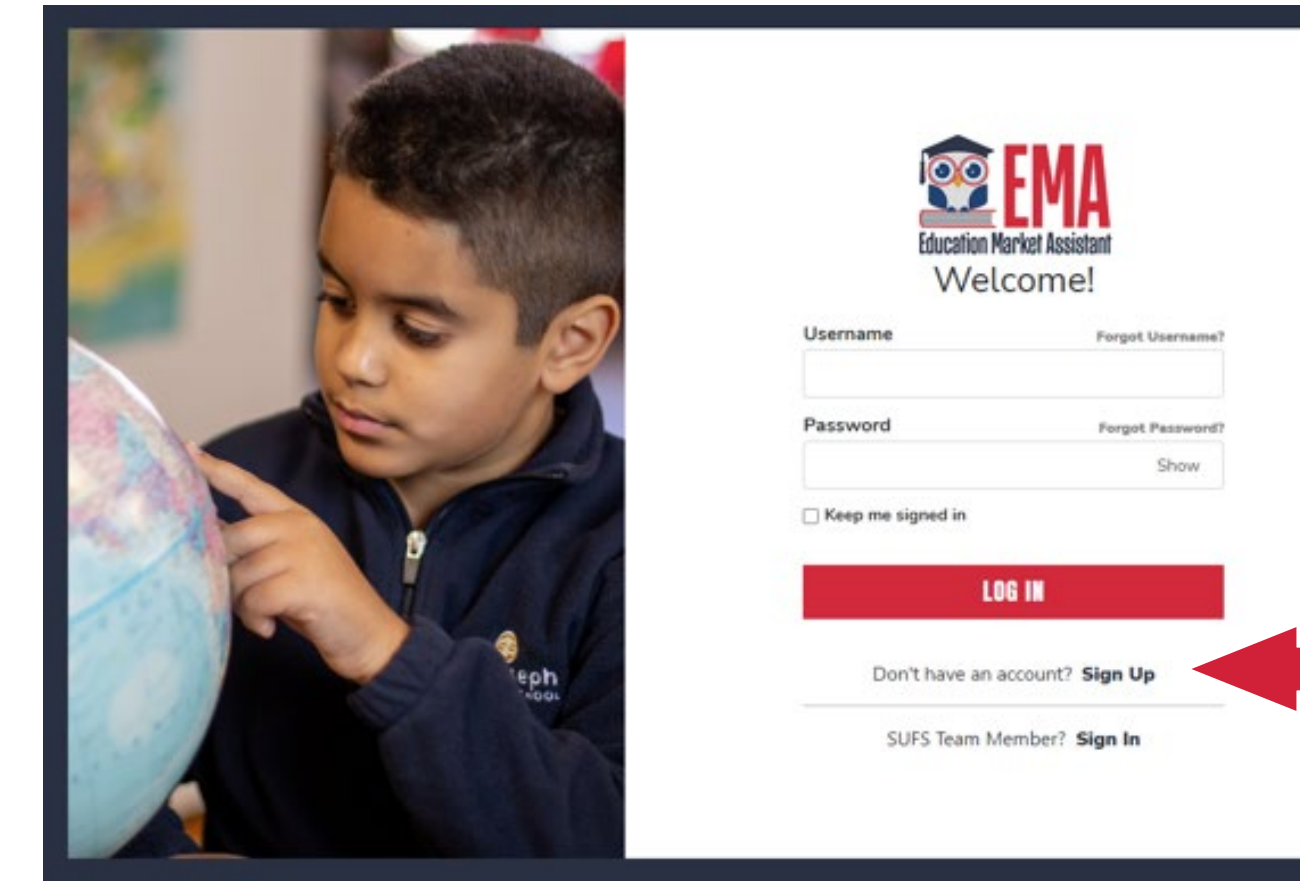

**Si tiene una cuenta EMA, por favor ingrese su nombre de usuario/contraseña. Si no tiene una cuenta en EMA, por favor haga clic en"Sign UP" (Regístrate).**

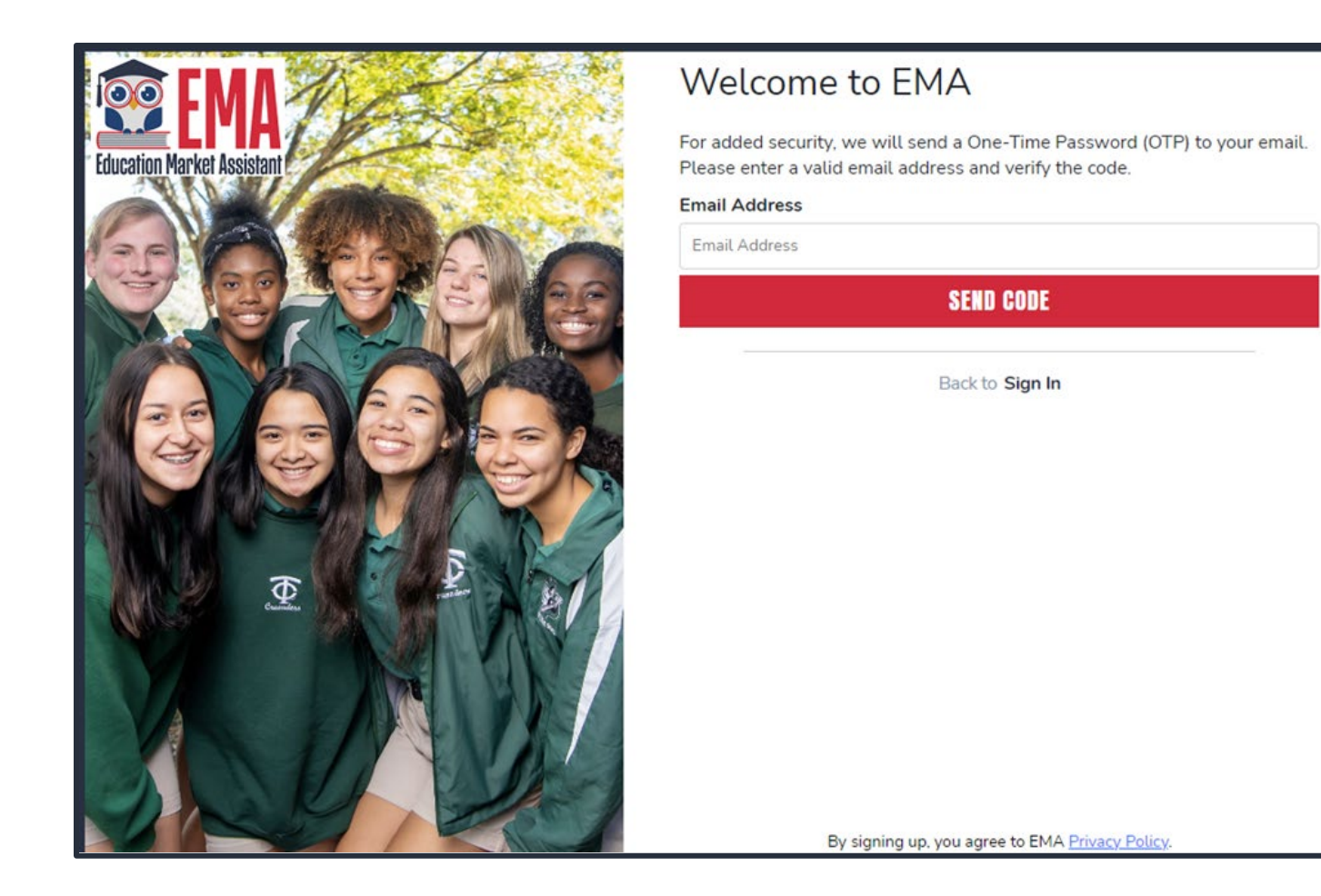

**Nuevos Usuarios: Por favor, introduzca su Correo Electrónico y hacer clic "Send Code" (**Enviar Código**).**

#### **Scholarships for Florida Schoolchildren**

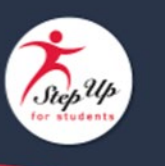

Para leer este correo electrónico en español, haga clic aquí.

account! Your verification code is: Thanks for verifying your 514362. Please enter this code on the sign up screen to continue.

#### Questions?

If you have questions, please click here to view our contact information.

Thank you,

Step Up For Students

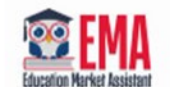

**Stay Connected:** 

 $0<sub>0</sub>0<sub>0</sub>$ 

Step Up For Students, P.O. Box 54429, Jacksonville, FL 32245-4367, USA, 1-877-735-7837

Recibirá un correo electrónico con un código para ingresar en la pantalla de registro para continuar

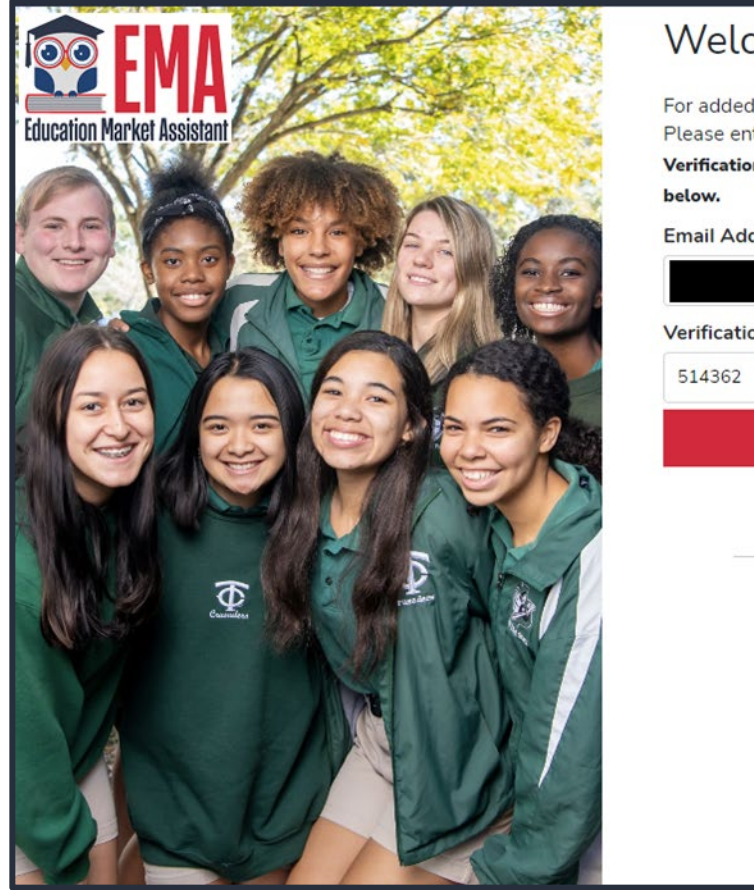

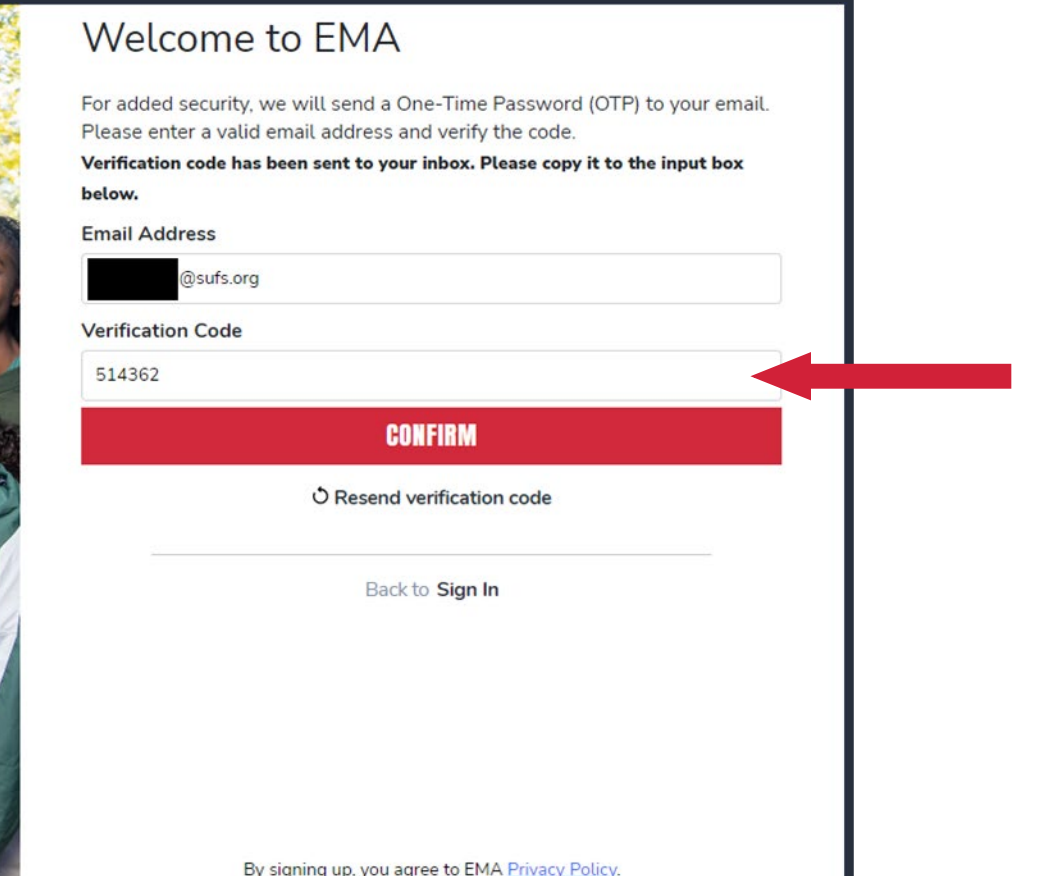

**Por favor ingrese el código recibido por correo electrónico en el cuadro Verification Code (**Código de Verificación**) y luego haga clic "confirm" (**confirmar**).**

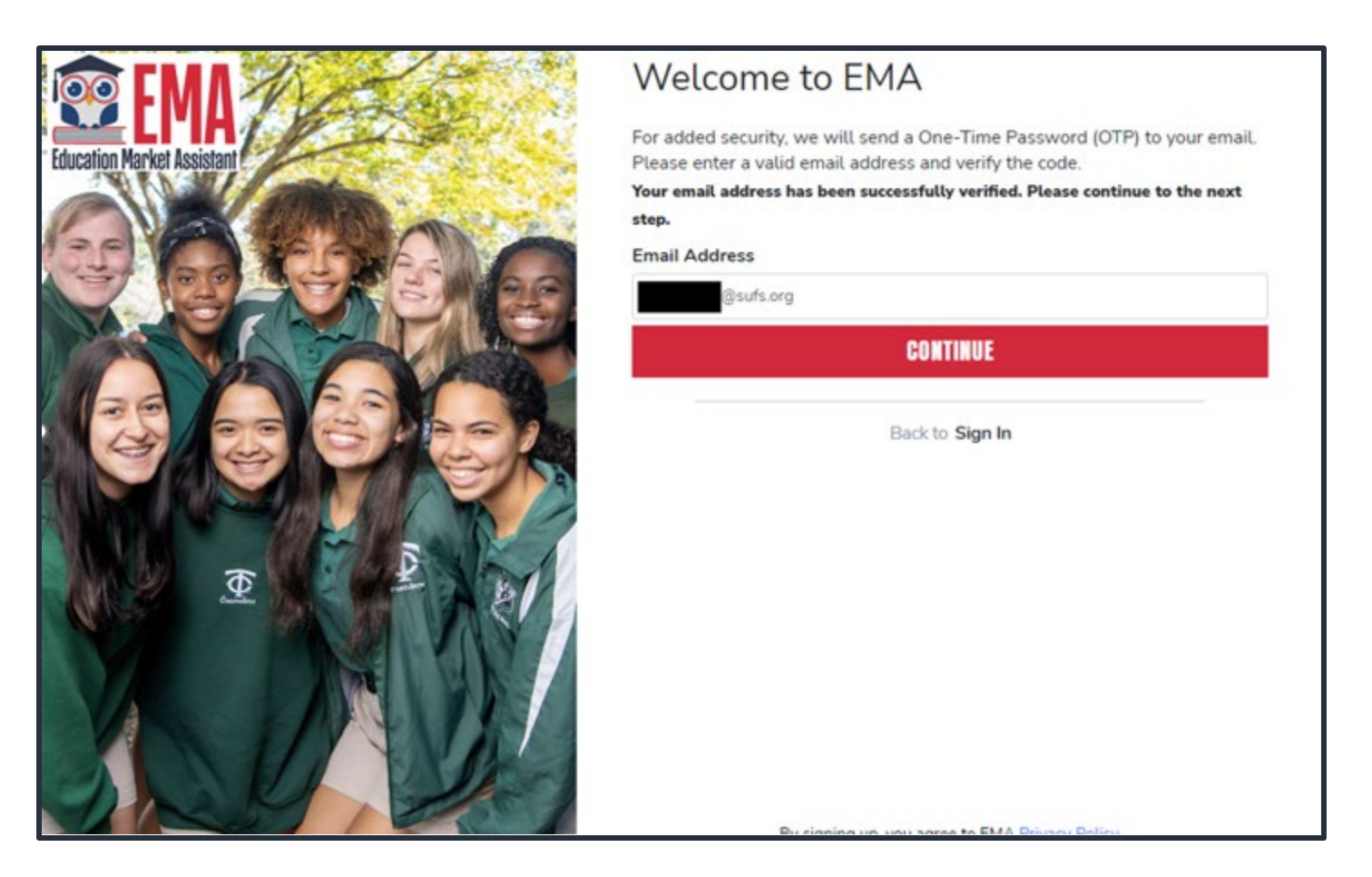

# Haga clic en "CONTINUE" (CONTINUAR)

- **Por favor llene todas las casillas despejadas.**
- **Account Type (**Tipo de Cuenta**) es Parent/Guardian (**Padre**/**Guardián**).**
- **Username (**Nombre de Usuario**): será su nombre de usuario de inicio de sesión**
- **First Name (**Primer Nombre**) y Last Name (**Apellido**) es su nombre, el nombre del padre/guardián.**
- **Password (**Contraseña**): Esto junto con el nombre de usuario será la forma de acceder al sistema.**

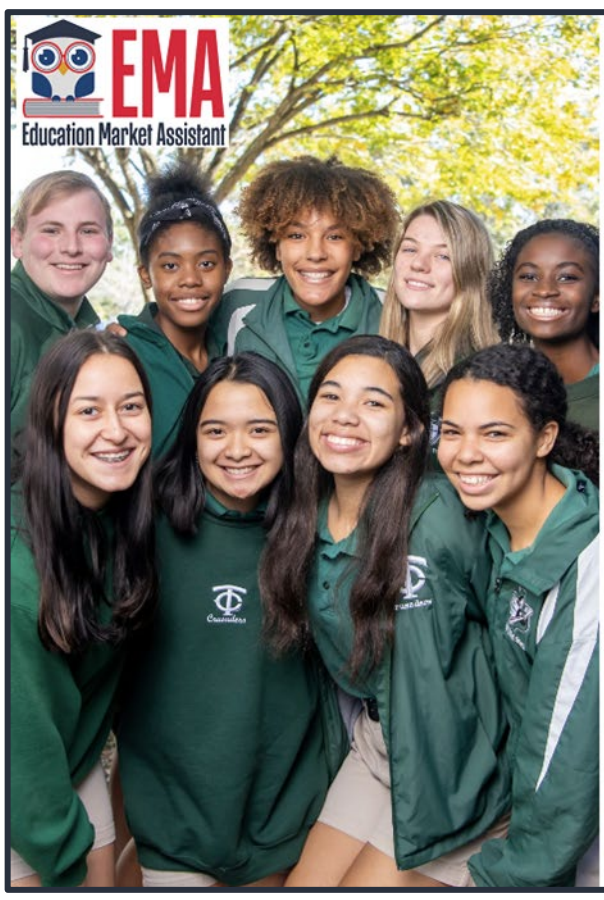

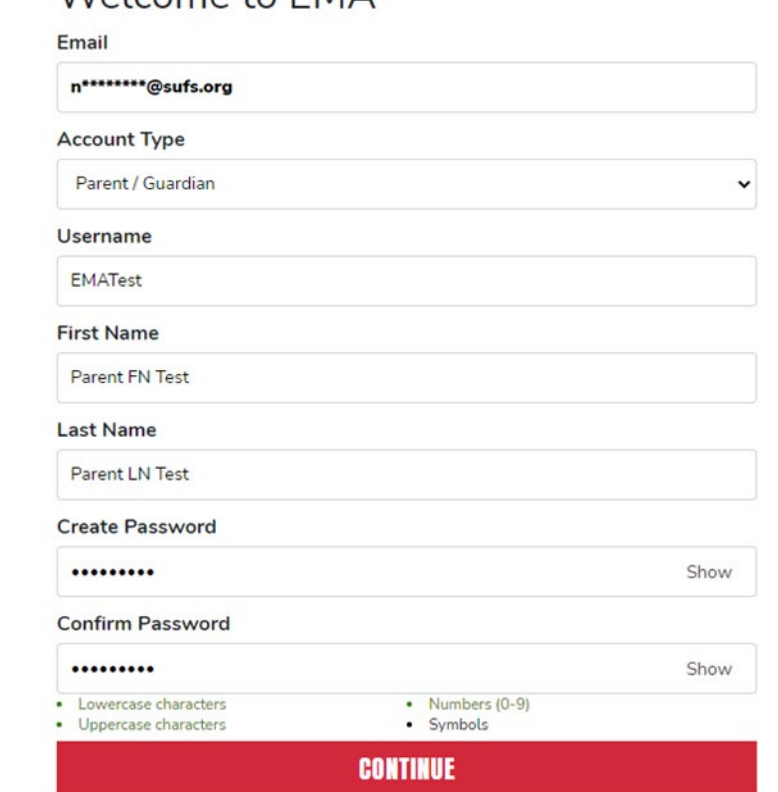

Welcome to FMA

By signing up, you agree to EMA Privacy Polic

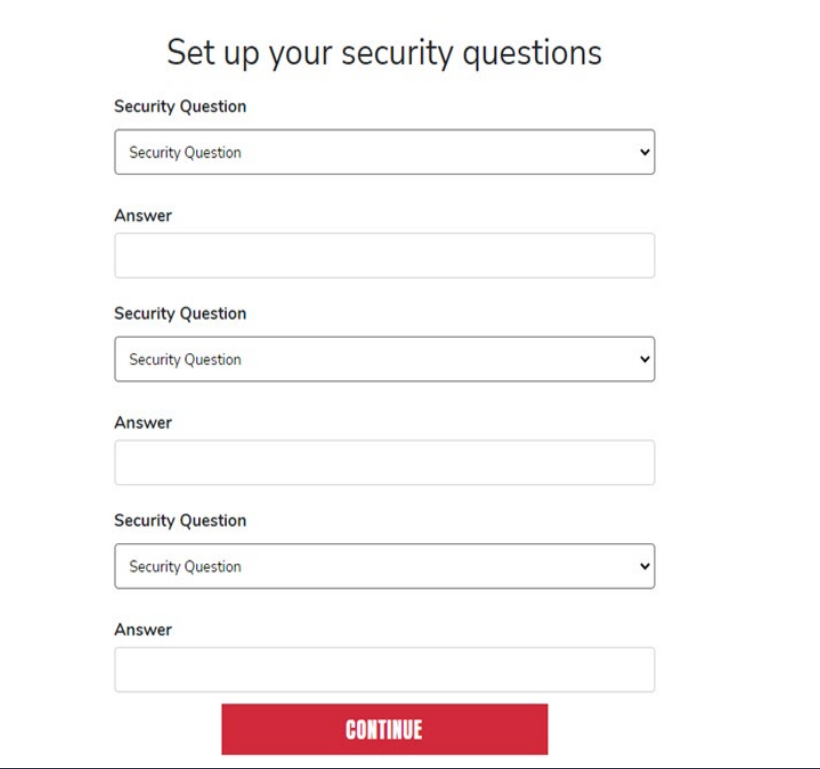

**Por favor seleccione 3 preguntas de seguridad e ingrese las respuestas correspondientes.**

**La respuesta a las preguntas de seguridad se utilizará para verificar su identidad cuando se comunique con Step Up for Students.**

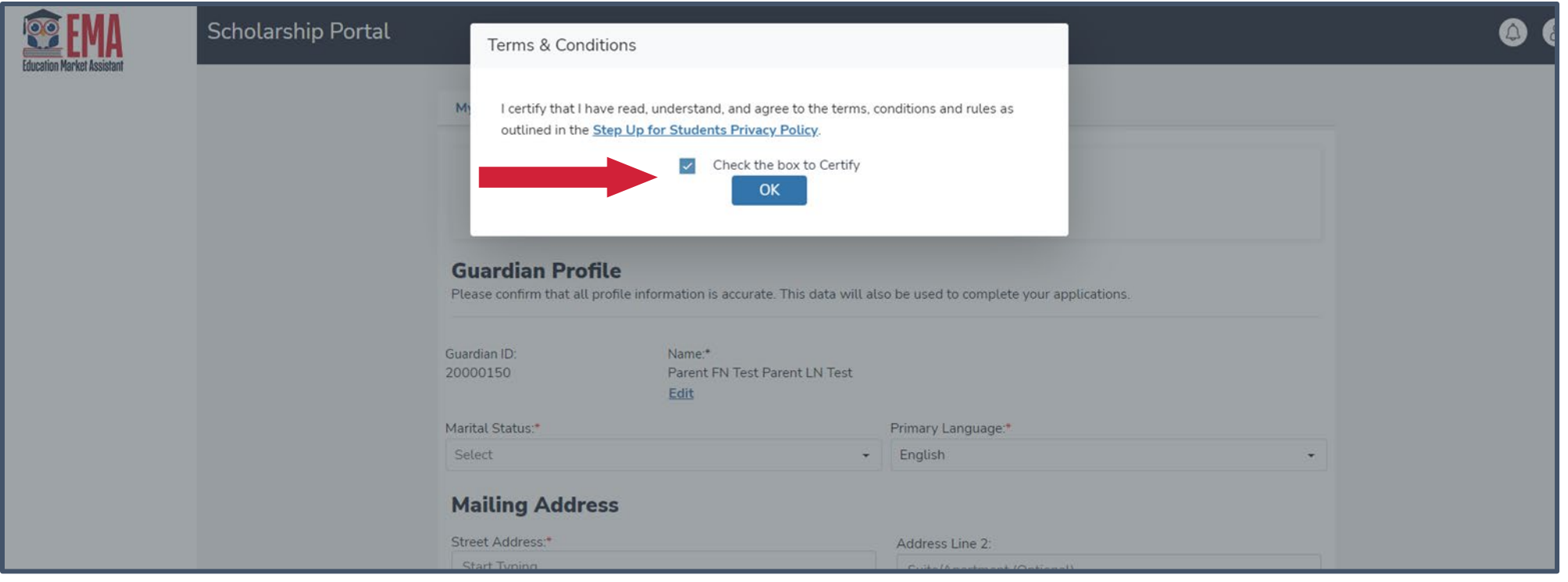

**Por favor, haga clic en el enlace para términos, condiciones y reglas. Una vez que haya leído y aceptado los términos y condiciones seleccione la casilla de verificación para certificar y haga clic en "OK" (**ACEPTAR**).**

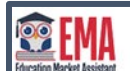

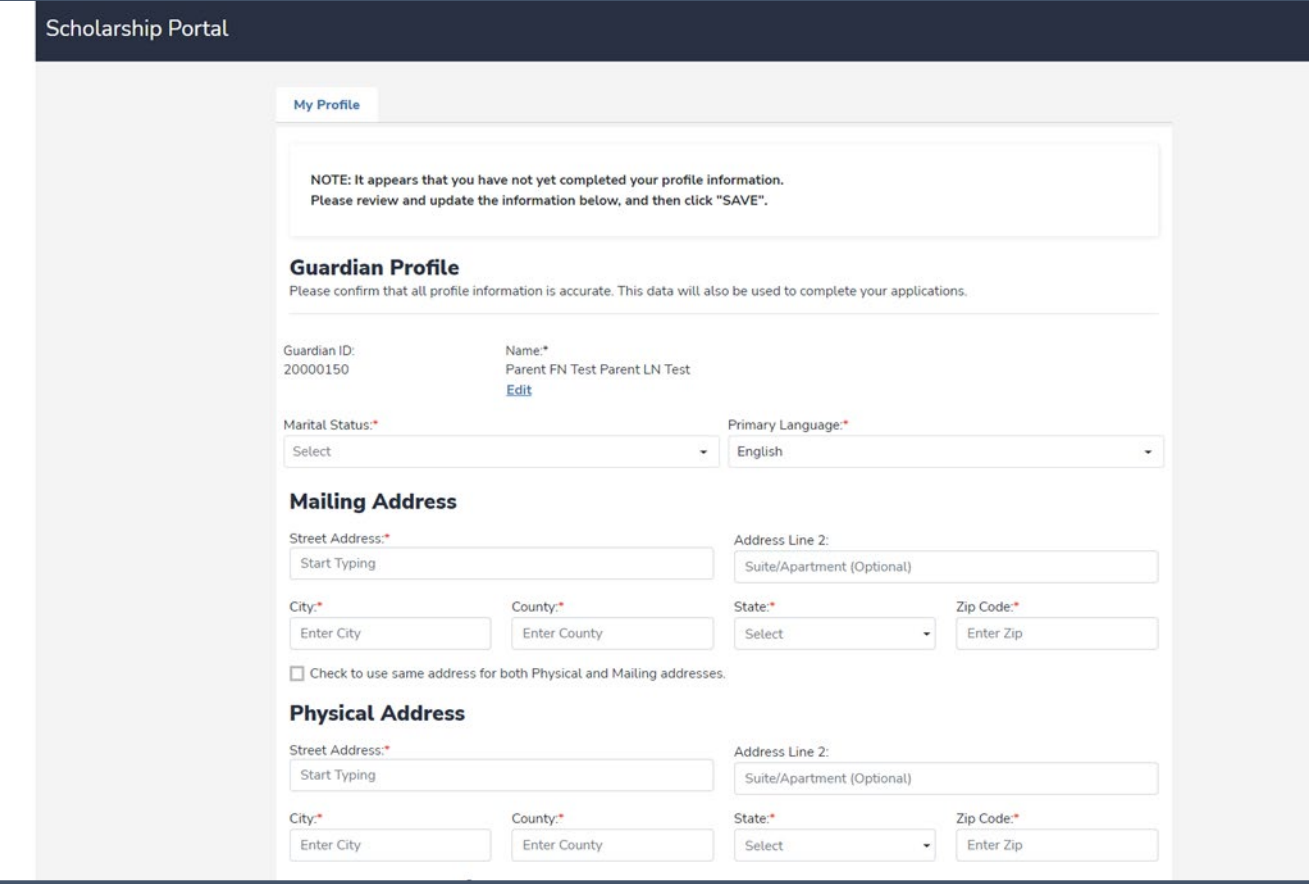

**El próximo paso es completer su perfil de padre/guardián, esté paso se hace una sola vez. Aquí es donde vendrás si su información, como su dirección, necesita ser actualizada. Si desea que todo se vea en español, seleccione el idioma principal de Spanish (**Español**) en este momento.**

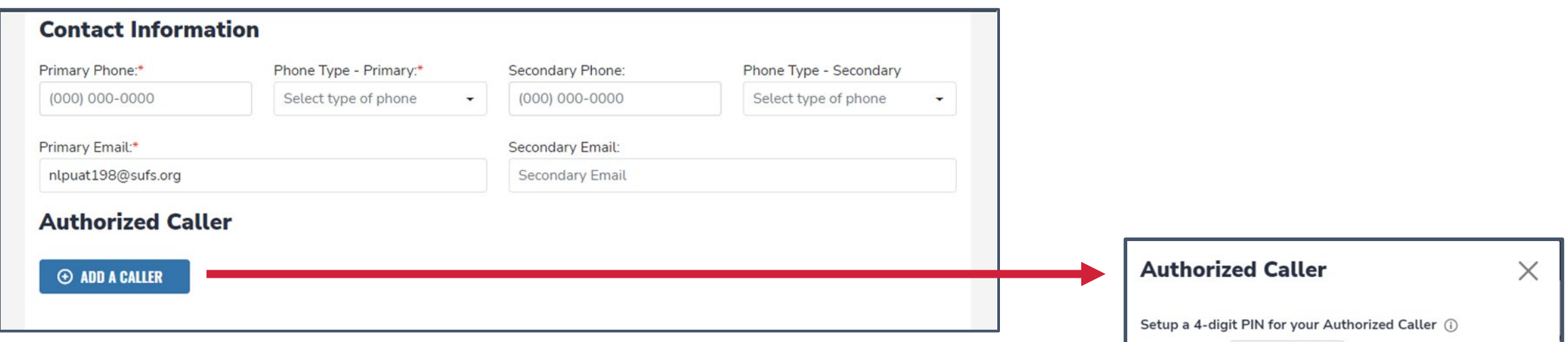

- **Ingresa su contact information (**información de contacto**).**
- **Si desea permitir que alguien que no sea usted llame en su nombre, por favor seleccione"add a caller" (A**gregar un Llamador Autorizado**) para agregar una persona autorizada.**
- **Para el llamador autorizado configure un pin de 4 dígitos y asegúrese de que la persona autorizada conozca el pin.**
- **Todos los campos son obligatorios.**
- **Una vez completado, haga clic en"ADD" (**AGREGAR**).**

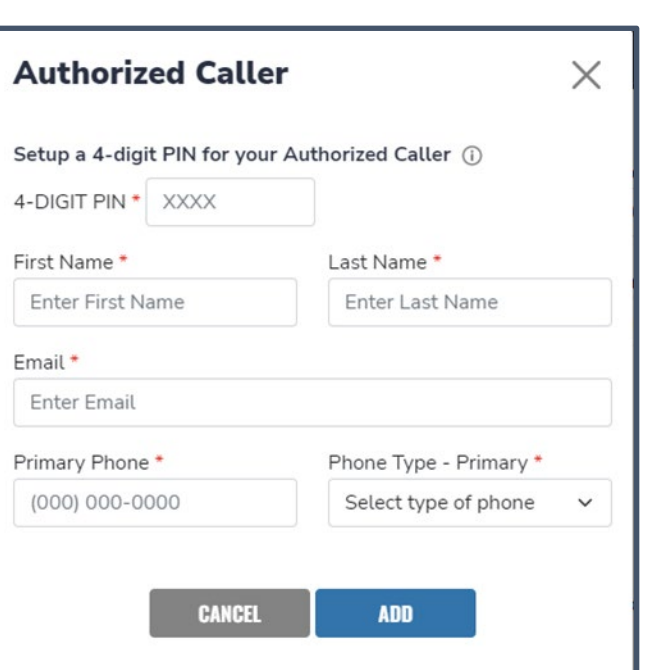

- La siguiente sección de la configuración de su perfil es "Manage Consents" (Administra Consentimientos).
- Aquí es donde usted dice si está "OK" que nos comuniquemos con usted.
- Por favor lea y seleccione "Yes" (Si) o "No" para cada una de las categorías.

#### **Manage Consents**

By providing an email address, I consent to receive updates about my scholarship application status as well as other emails necessary for scholarship processing and management.

#### Messages

I authorize Step Up For Students, and its affiliates, to use the information I have provided to deliver messages to me, including, but not limited to, prerecorded messages or e-mail messages, and further authorize Step Up For Students to deliver such messages to the telephone numbers I provide. Such messages may include, but are not limited to, general information regarding status updates, programs offered by Step Up For Students, updates to the offered programs, and other information that may be relevant to me or my child. Message and data rates may apply. My consent or lack of consent will have no effect on my child's scholarship eligibility.

◯ Yes

 $\bigcirc$  No

#### **Marketing Purposes**

I authorize Step Up For Students, and its affiliates, to use the information I have provided for general marketing purposes and driving awareness. This may help Step Up find families like mine who could benefit from the programs Step Up offers. My consent or lack of consent will have no effect on my child's scholarship eligibility.

◯ Yes

 $\bigcirc$  No

#### **Parental Empowerment**

I authorize Step Up For Students, and its affiliates, to use the information I have provided for the purpose of providing me with information regarding parental empowerment and school choice. My consent or lack of consent will have no effect on my child's scholarship eligibility. ◯ Yes

 $\bigcirc$  No

#### **Share Contact Information**

I authorize Step Up For Students, and its affiliates, to share the information I have provided with organizations who want to provide me with information about candidates for public office. My consent or lack of consent will have no effect on my child's scholarship eligibility.

◯ Yes

 $\bigcirc$  No

#### **Text/SMS Information**

I authorize Step Up For Students to deliver text messages to the mobile telephone number(s) I provide and certify that I am the legal owner of the mobile device I registered and understand I will incur any charges that may result from receiving text messages. I further understand I may unsubscribe from SMS correspondence at any time. Message and data rates may apply. To opt-out or to view full SMS Terms and Conditions click here: https://www.stepupforstudents.org/sms-terms/. My consent or lack of consent will have no effect on my child's scholarship eligibility.

◯ Yes

 $\bigcirc$  No

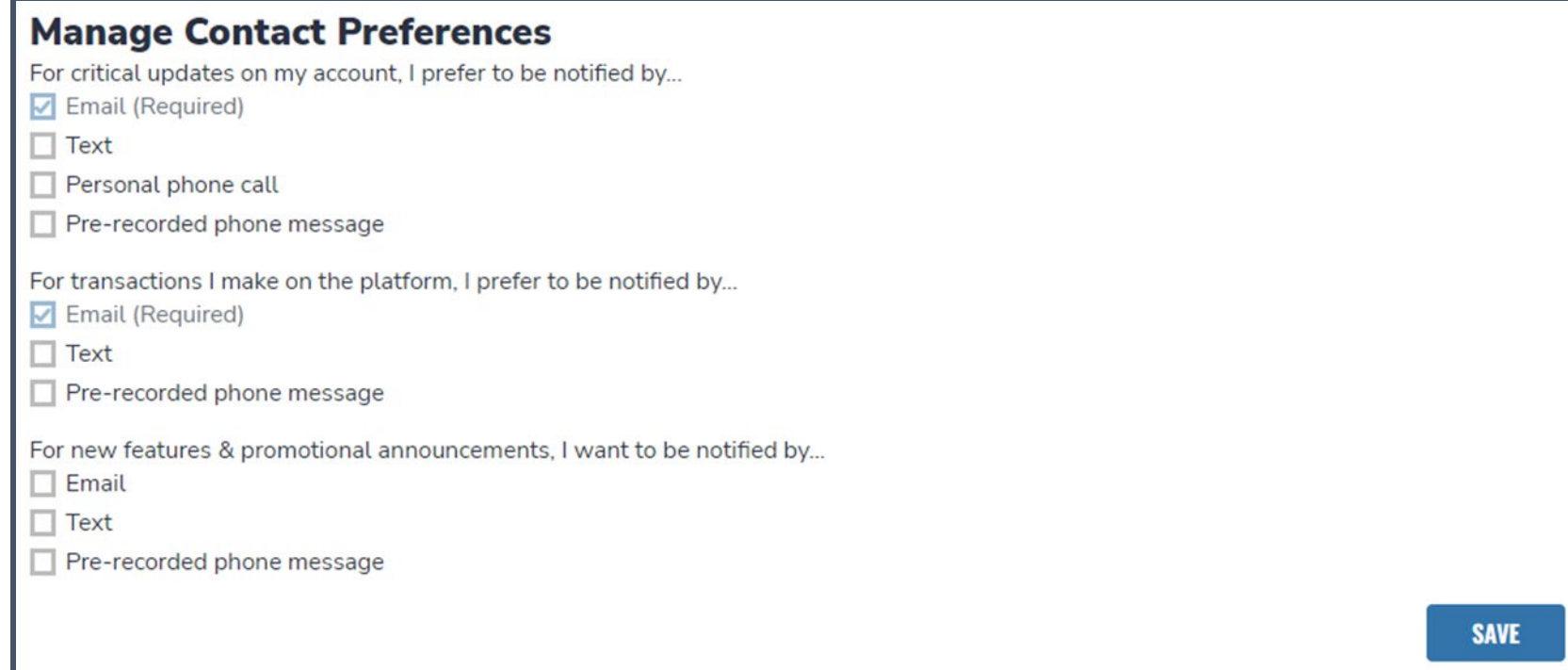

**Esta sección le permite aumentar las formas en que nos comunicamos con usted; agregando sus preferencias de contacto. Por ejemplo, si desea que le enviemos un mensaje de texto, seleccione la casilla al lado de "TEXT" (**TEXTO**). Una vez completado, haga clic en"SAVE" (**GUARDAR**).**

#### **Scholarships for Florida Schoolchildren**

# $\sum_{\Re\phi} u_{\rho}$

Greetings

An update has been made to your EMA profile. If you would like to review the update, please log in to **EMA**. Once you have logged in, please click the profile icon at the top right corner (pictured below).

Next, please click "EDIT PROFILE" (pictured below) to review your information. If all information is correct, no further action is needed by you at this time.

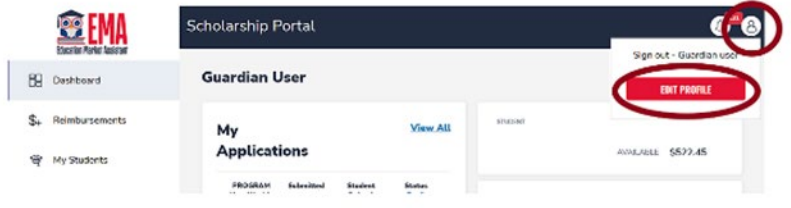

#### Questions?

If you have questions, please click here to view our contact information.

Thank you,

Step Up For Students

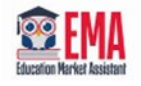

Una vez que guarde su perfil, recibirá un correo electrónico informándole que realizó una actualización de perfil. Recibirás este correo electrónico cada vez que se realice una actualización en tu perfil.

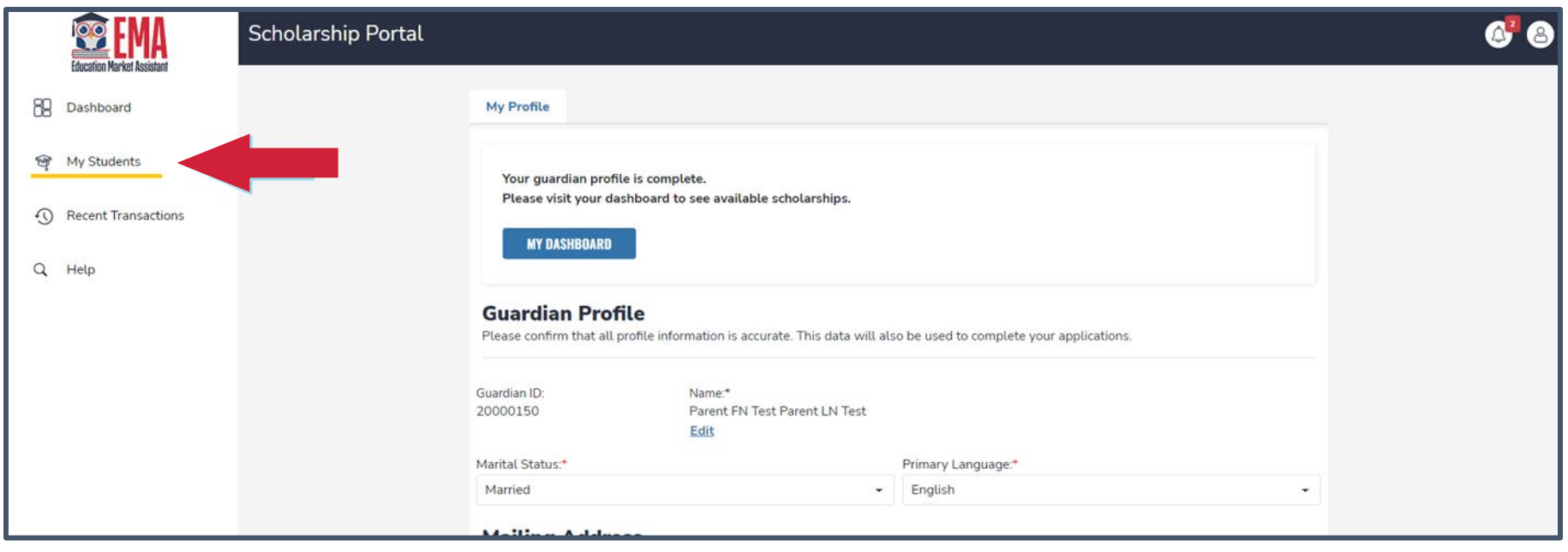

**Una vez que haga clic en "SAVE" (**GUARDAR**), vaya a "My Students" (**Mis Estudiantes**), que se encuentra en el menú de navegación a la izquierda.**

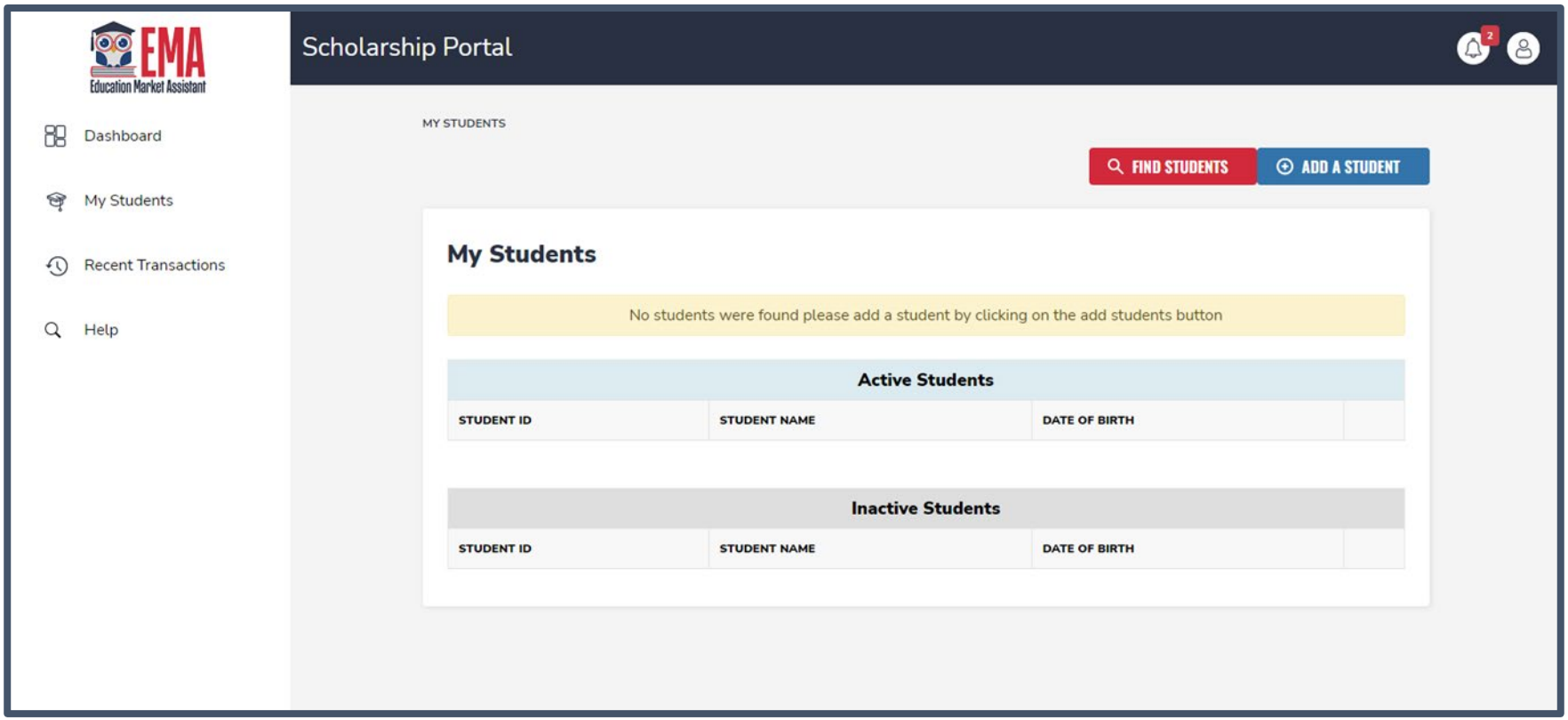

**Haga clic en el cuadro azul, "Add A Student" (**Agregar un Estudiante**) en la esquina superior derecha.**

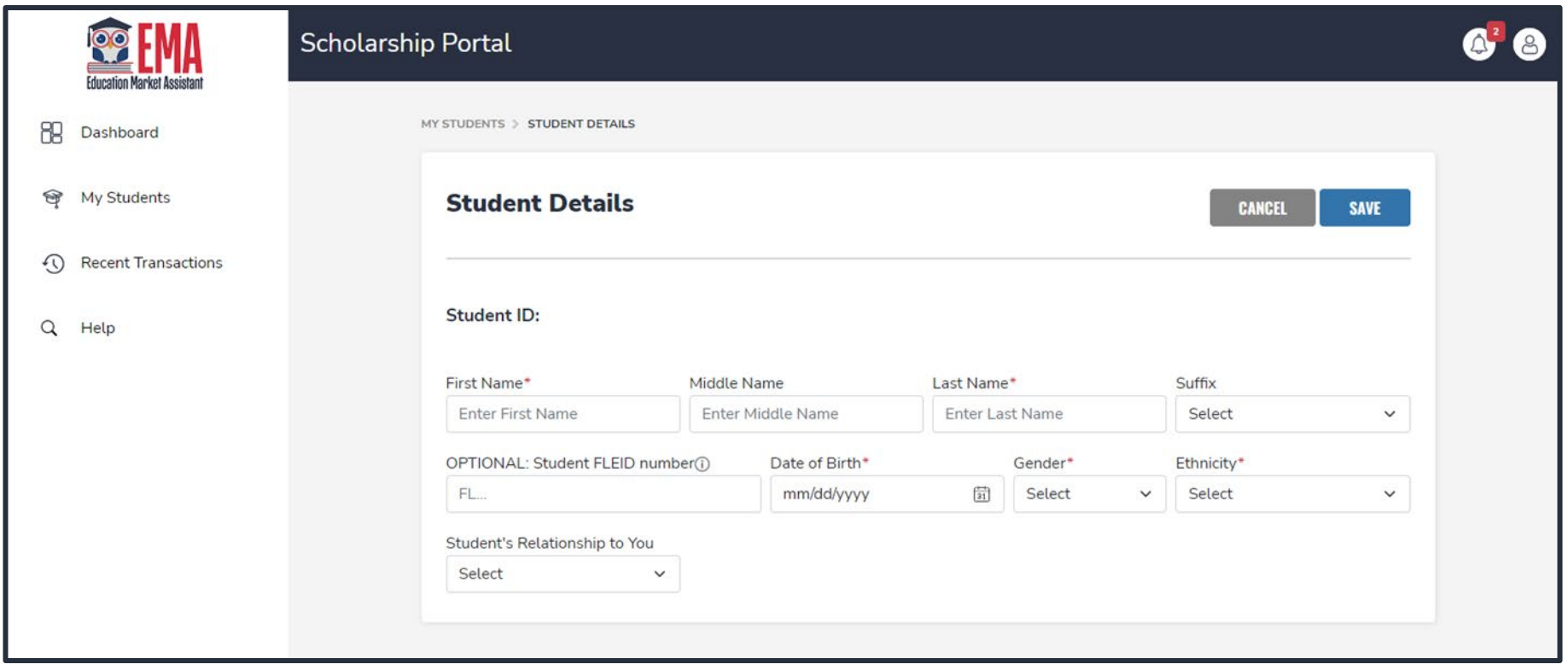

**Por favor complete todas las casillas y verifique que todo esta correcto. Una vez que haya terminado, haga clic en "Save" (**Guardar**).**

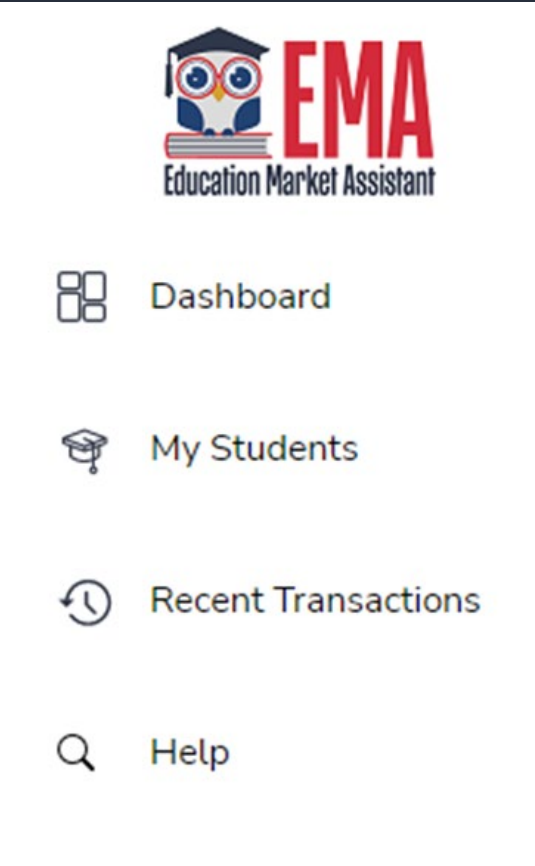

**Una vez que haya agregado a todos los estudiantes que solicitan una beca, haga clic en "Dashboard" (**Panel de Inicio**), que se encuentra en la barra de navegación izquierda.**

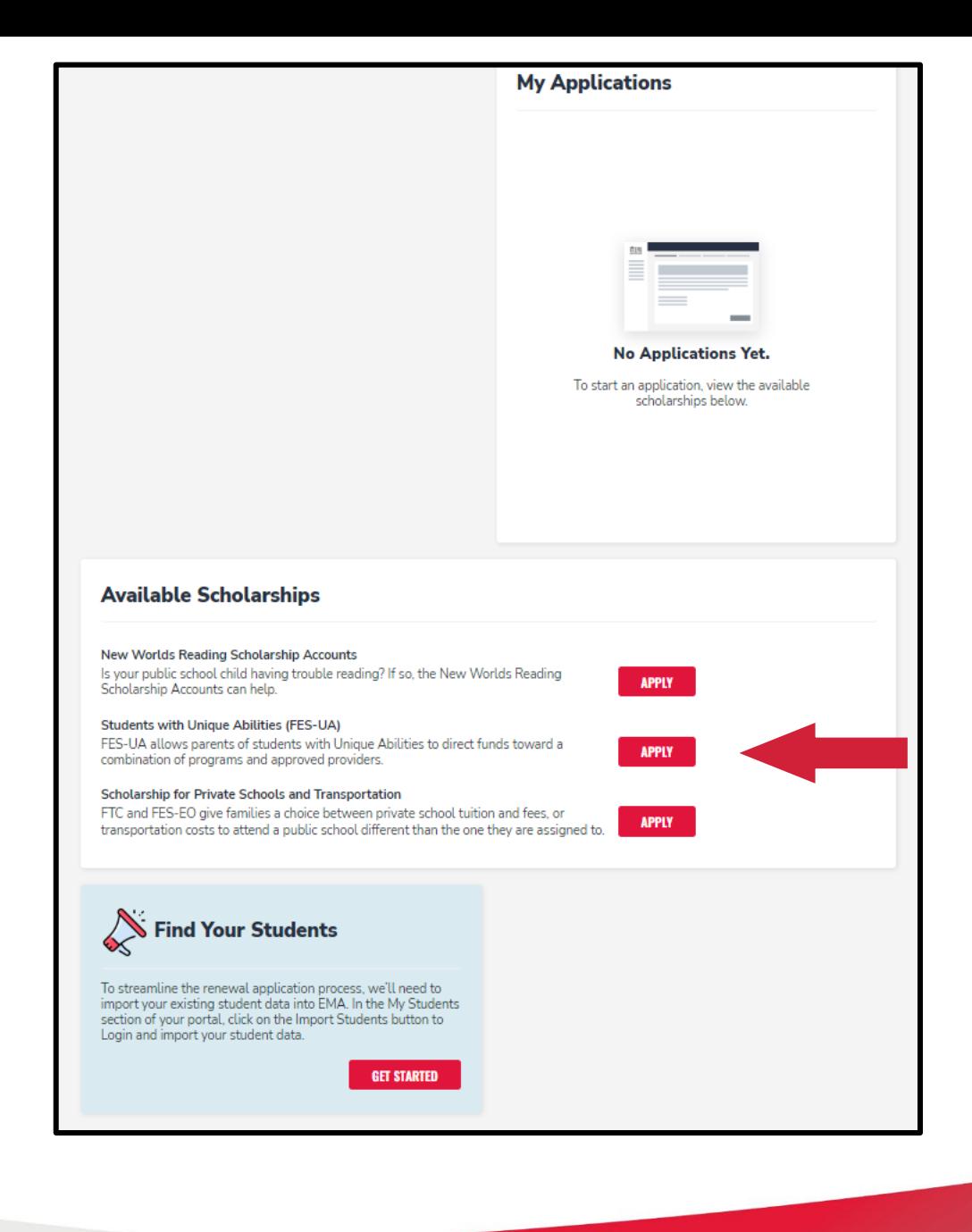

**Por favor seleccione la beca de su elección. Haga clic en "Apply" (**Solicitar**) al lado de FES-UA.**

# **Nueva Solicitud de FES-UA**

# **CONTINUE** SAVE AS DRAF

## **Por Favor Tenga En Cuenta:**

**En cualquier momento, puede seleccionar "Save as a Draft" (**Guardar como Borrador**) para guardar su progreso y volver más tarde. Puede encontrar todos sus borradores guardados en su panel de inicio y puede seleccionar el borrador guardado para continuar con el proceso.**

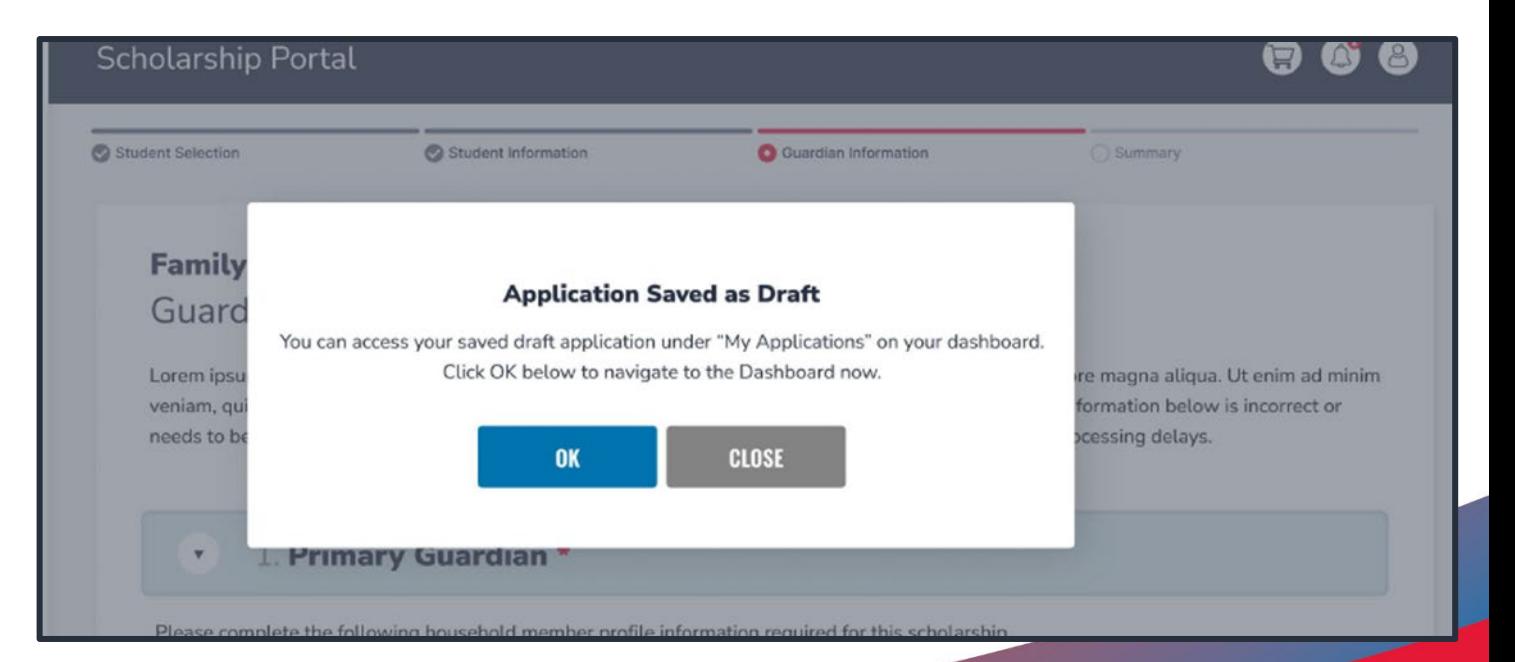

### **Seleccione al estudiante que desea solicitar FES-UA.**

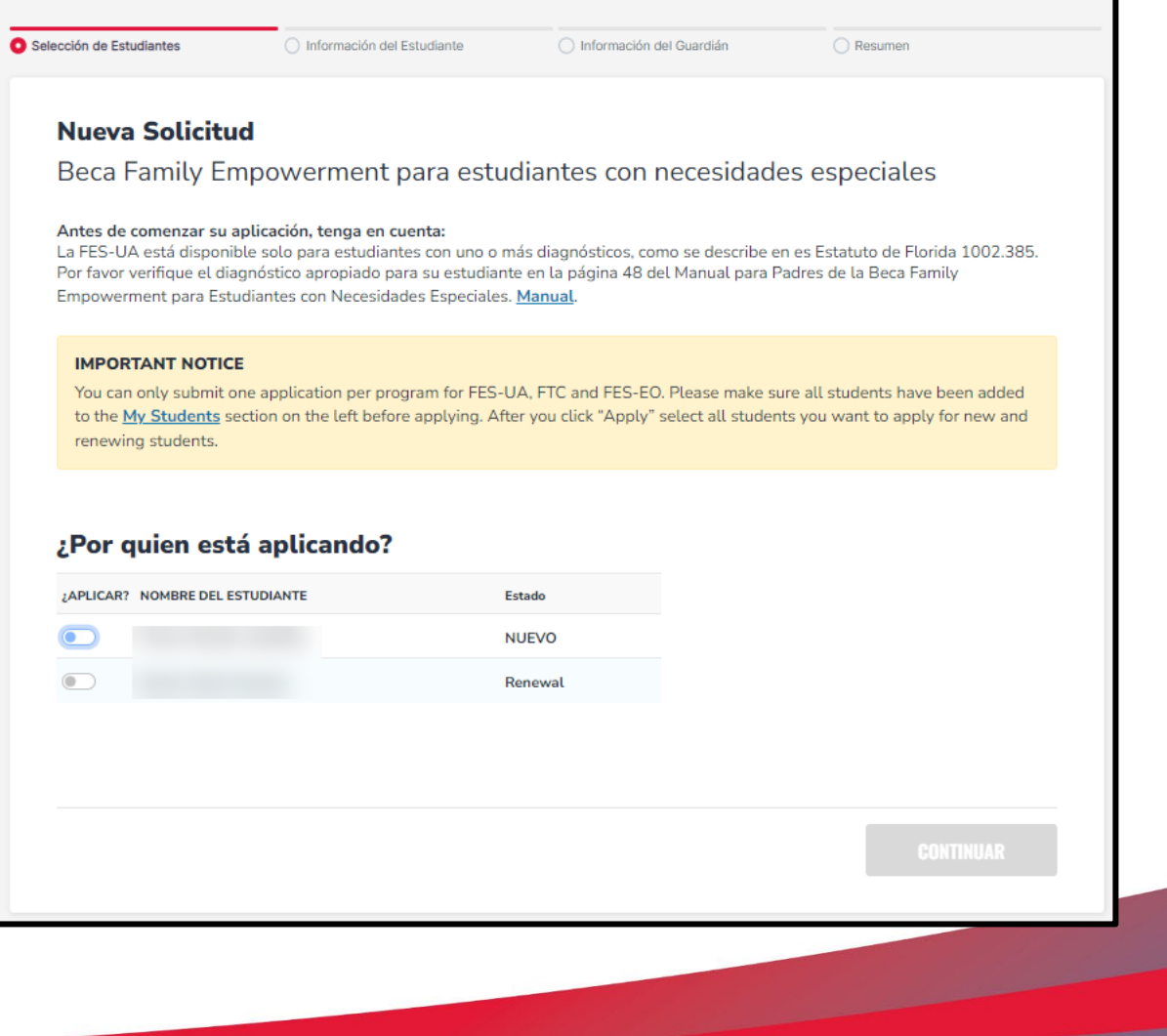

**Para cada estudiante que seleccione, debe responder si han graduado del grado 12 o si han completado una equivalencia de escuela secundaria (GED o similar).**

**Si selecciona "sí" a cualquiera de las preguntas, su estudiante no es elegible para FES-UA y no estará en la solicitud.**

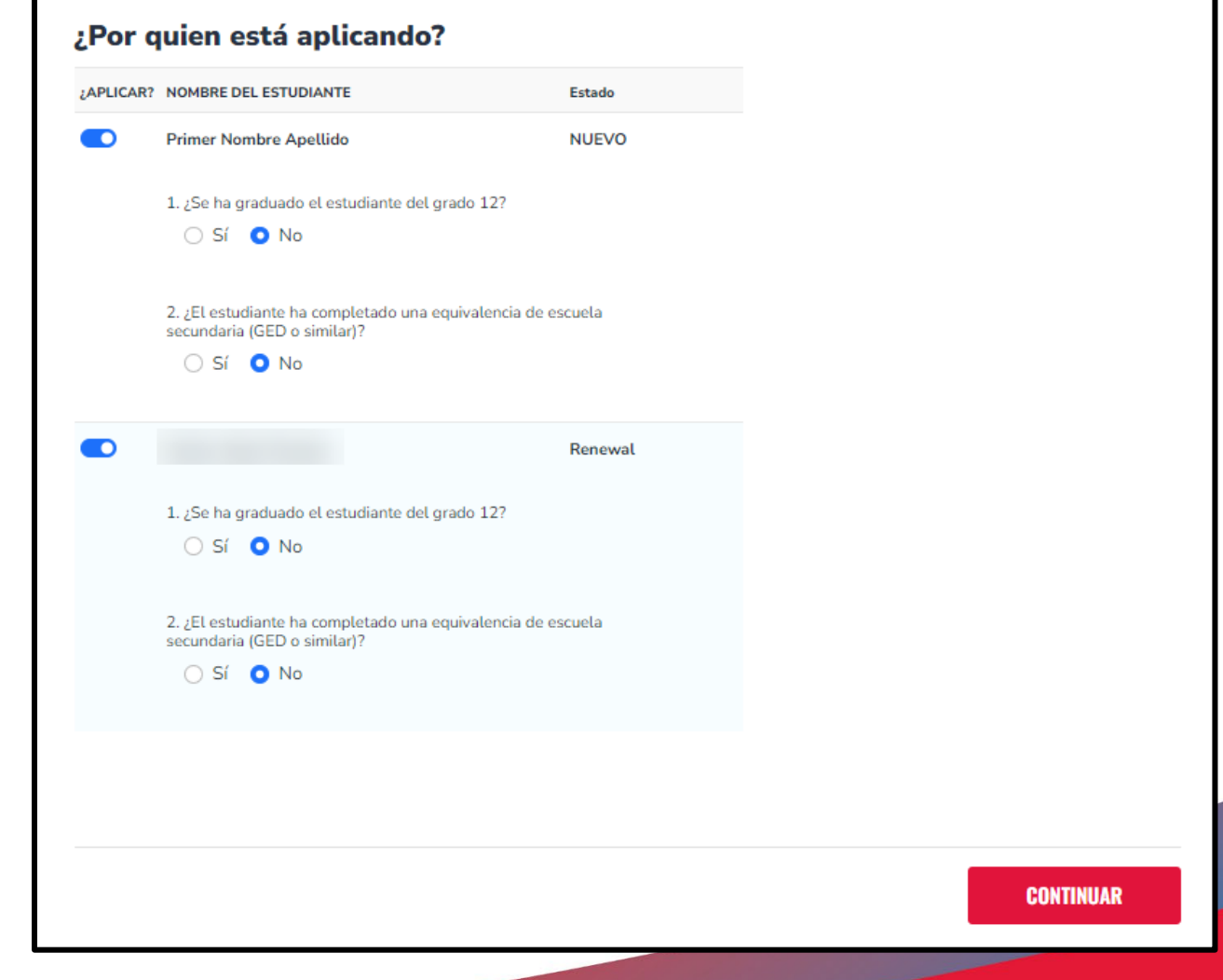

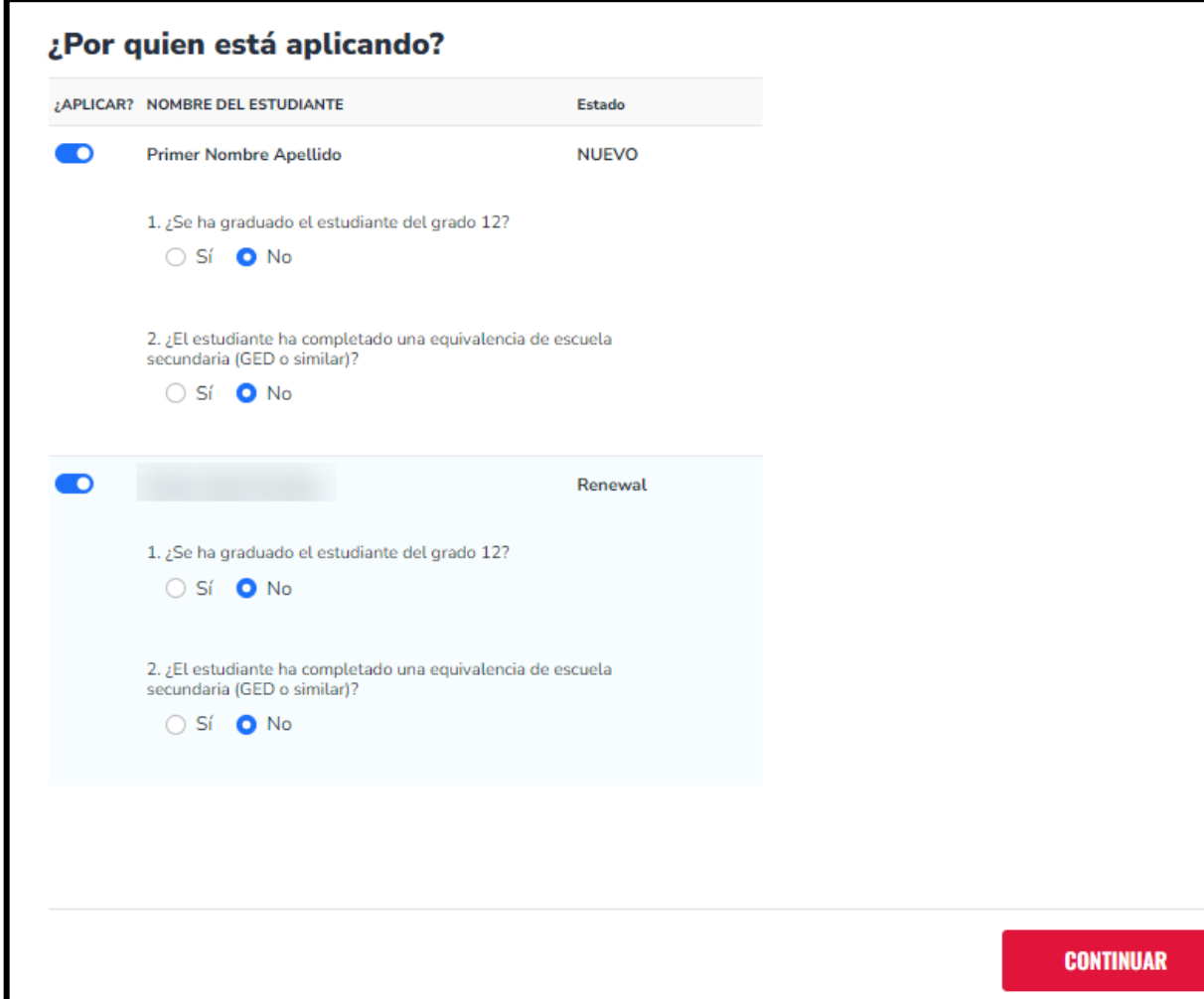

**Cuando haya terminado de seleccionar a los estudiantes, haga clic en "Continue" (**Continuar**) en la esquina inferior derecha.**

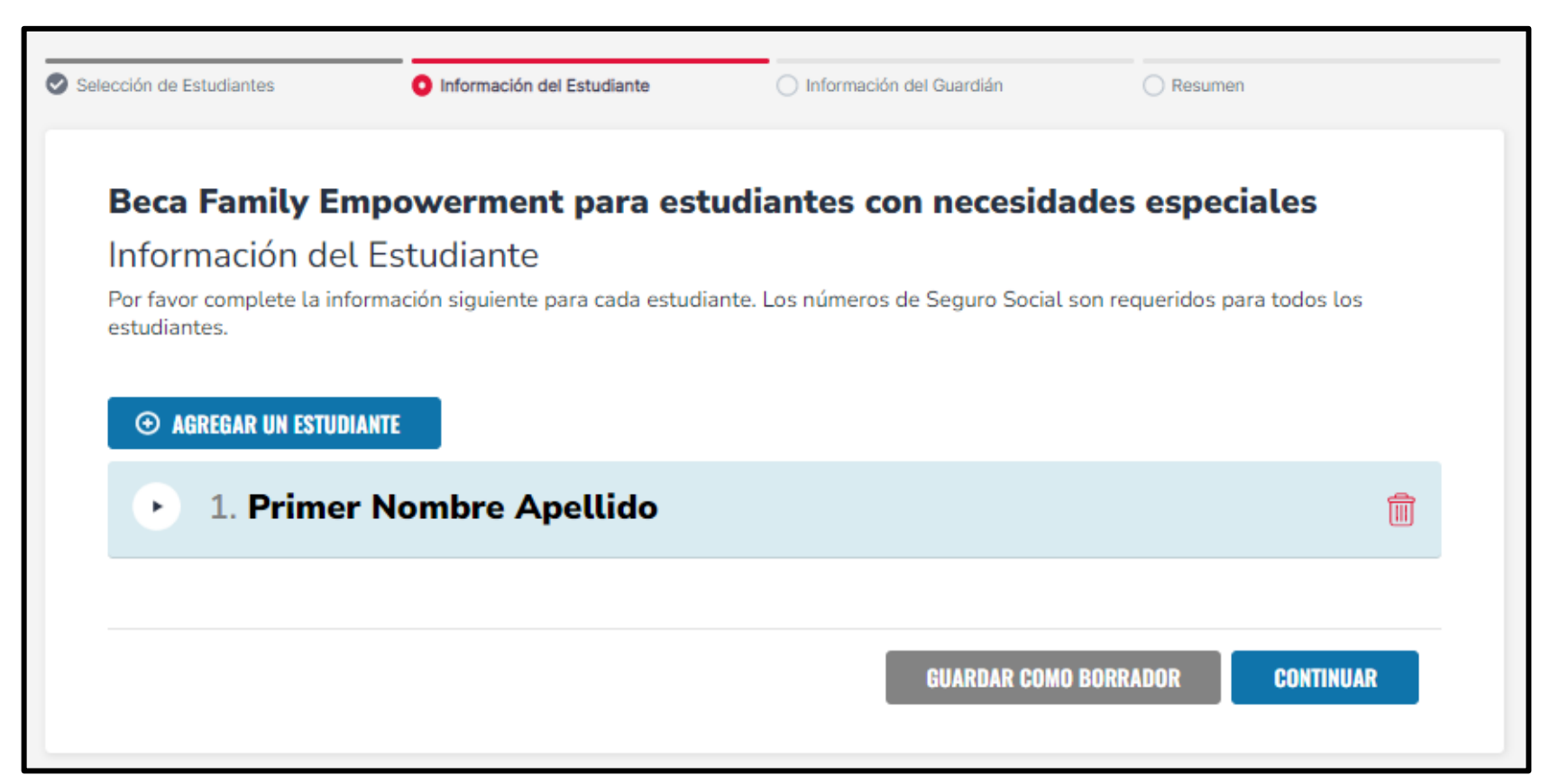

**En cualquier momento antes de enviar su solicitud, puede agregar un estudiante a través del botón azul "Add A Student" (**Agregar un Estudiante**) o puede eliminar a un estudiante a través del ícono rojo de basura al lado del nombre del estudiante.**

**Toda la información del estudiante se rellena automáticamente. Si alguna información es incorrecta, debe salir de la solicitud y volver a la sección "My Student" (M**<sup>i</sup> Estudiante**) para realizar las actualizaciones.**

#### Beca Family Empowerment para estudiantes con necesidades especiales Información del Estudiante Por favor complete la información siguiente para cada estudiante. Los números de Seguro Social son requeridos para todos los estudiantes. **EXAGREGAR UN ESTUDIANTE** 1. Primer Nombre Apellido 侖  $\boldsymbol{\mathrm{v}}$ **Primer Nombre** Sufijo Segundo Nombre Apellido **Primer Nombre** Ingrese el Segundo Nombre Apellido Seleccione  $\checkmark$ Fecha de Nacimiento Sexo **Etnicidad** Relación al Guardián\* **MASCULINO** Hispano o Latino Hiio  $\checkmark$ SSN / ITIN del estudiante\* Información de la escuela que espera asistir Año escolar Tipo de escuela \* Nivel de Grado \* 2023-2024 Escuela en casa de Flor Y 05  $\checkmark$ Información Actual de la Escuela Año escolar Tipo de escuela \* La escuela \* Condado de la Escuela \* 2022-2023 ABC Duval Escuela Charter de Flor Y  $\times$   $\star$

**Por favor ingrese el SSN para todos los estudiantes. El sistema enmascarará los números para proteger su privacidad y solo aparecerán los últimos cuatro dígitos.**

**Por favor complete la información esperada para el año escolar 23-24 e ingrese su información escolar actual.**

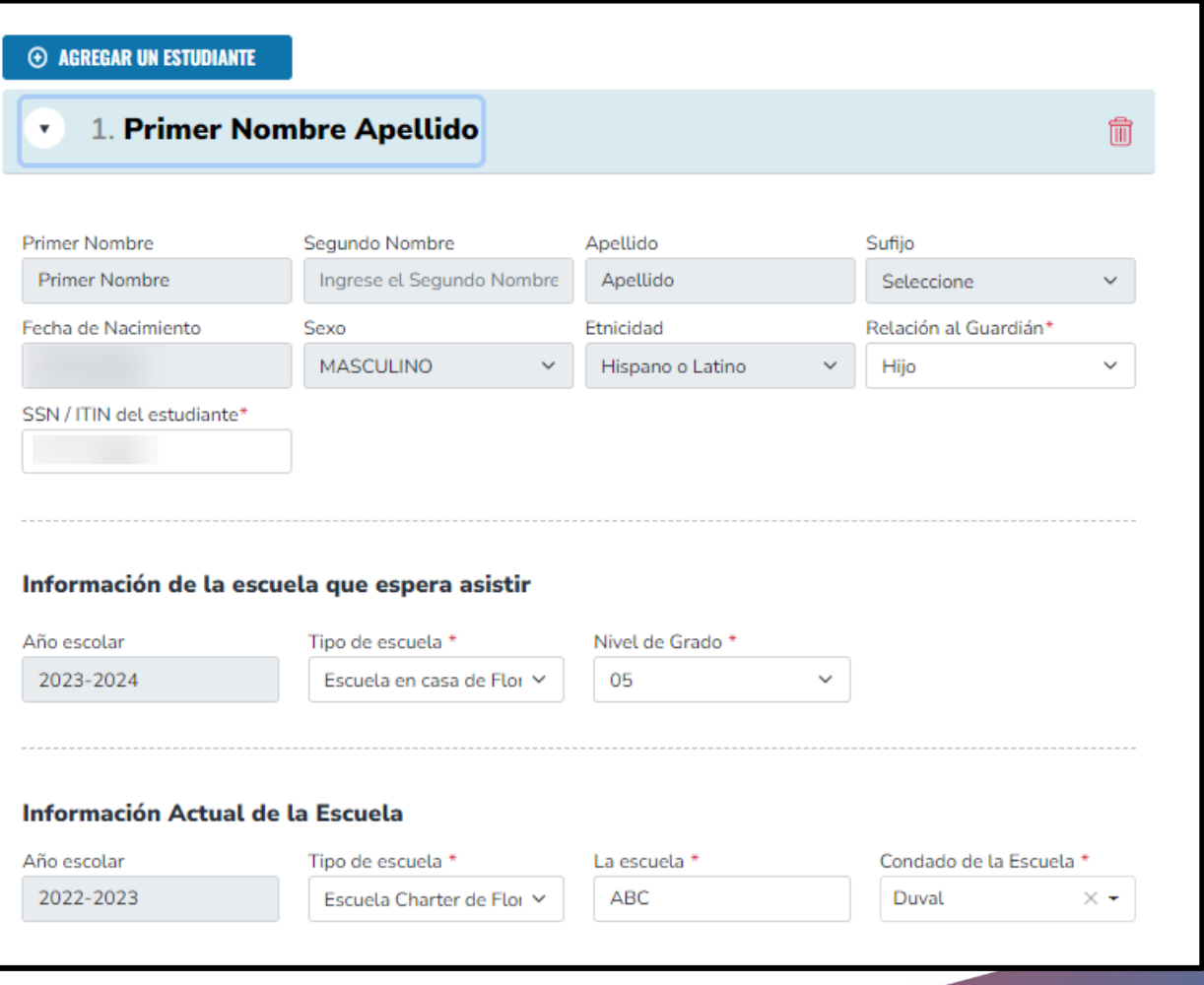

#### Diagnóstico \*

La Beca FES-UA está disponible solo para estudiantes que tienen una o más de las siguientes discapacidades descritas en el Estatuto de Florida 1002.385. Por favor tenga en cuenta que "Otro Deterioro de Salud" en la sección Diagnóstico significa tener fuerza, vitalidad o estado de alerta limitados, incluido un estado de alerta elevado ante los estímulos ambientales, que da como resultado un estado de alerta limitado con respecto al ambiente educativo, que se debe a problemas de salud aqudos o crónicos. Para obtener mas detalles, consulte el Manual.

#### Debe hacer al menos una selección:

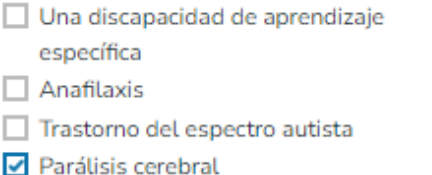

Discapacidad emocional o conductual

□ Síndrome de Down

Doble deterioro sensorial

- $\Box$  Audición Niño de alto riesgo Hospital o confinado en casa Discapacidad intelectual Deterioro del lenguaje  $\Box$  Distrofia muscular Deterioro ortopédico
- □ Síndrome de Phelan-McDermid  $\Box$  Espina bífida Otros problemas de salud

#### Documentación relacionada con el diagnóstico

Para documentar la discapacidad de su hijo, se le pedirá que presente una copia del Plan de Educación Individual (IEP) del estudiante o el diagnóstico médico de un médico con licencia, un médico osteópata, un psicólogo o una Enfermera Registrada de Práctica Avanzada (APNR) autónoma.

Tipo de documentación\*(Puedes cargar hasta 5 archivos)

Introduzca el nombre del documento

**SUBIR** 

Por favor seleccione el diagnóstico del estudiante. Debe seleccionar uno. Sin embargo, puede seleccionar más de uno si es necesario.

Después cargue la documentación requerida relacionada con diagnóstico. Debes subir al menos 1 archivo.

□ Síndrome de Prader-Willi  $\Box$  Enfermedades raras  $\Box$  Discapacidad del habla

- 
- Lesión cerebral traumática
- Personas con discapacidad visual
- Síndrome de Williams

#### Información adicional

Si responde "Sí" a cualquiera de las siguientes preguntas, debe cargar la documentación de respaldo para evitar demoras en el procesamiento.

¿Este estudiante es adoptado? \*

 $\bigcirc$  Sí  $\bigcirc$  No

¿El estudiante ha estado en cuidado de crianza en los últimos dos años calendario? \*

 $\bigcirc$  Si  $\bigcirc$  No

¿Es este estudiante un hijo dependiente de un miembro de las Fuerzas Armadas de los Estados Unidos? \*Ver Más

 $\bigcirc$  Si  $\bigcirc$  No.

¿Este estudiante es dependiente de un oficial de la lev? \*Ver Más

 $\bigcirc$  Si  $\bigcirc$  No.

Si respondió "Sí" a cualquiera de las preguntas anteriores, debe cargar la documentación de respaldo para evitar demoras en el procesamiento.

Tipo de documentación(Puedes cargar hasta 5 archivos)

Introduzca el nombre del documento

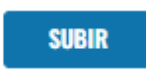

Por favor responda a las siguientes 4 preguntas. Si responde "Yes" (SI) a cualquiera de las siguientes preguntas, debe subir la documentación de respaldo. /Es este estudiante un hijo dependiente de un miembro de las Fuerzas Armadas de los Estados Unidos? \*Ver Menos

"Miembro de las Fuerzas Armadas de los Estados Unidos" se refiere a un miembro en servicio activo del Ejército, la Armada, la Fuerza Aérea, la Guardia Costera, el Cuerpo de Marines o la Fuerza Espacial, incluido un Reservista Activo, la Guardia Nacional Activa.

 $\circ$  Si **O** No

¿Este estudiante es dependiente de un oficial de la ley? \*Ver Menos

"Oficial de la Ley" significa cualquier persona que sea elegida, nombrada o empleada a tiempo completo por cualquier municipio o estado o cualquier subdivisión política del mismo; que esté investido de autoridad para cargar armas y realizar arrestos; y cuya responsabilidad principal de la prevención y detección de delitos o la aplicación de las leyes penales, criminales, de tránsito o de carreteras del estado. Esta definición incluya a todo el personal certificado de supervisión y comando cuyas funciones incluyen, en su totalidad o en parte, las responsabilidades de supervisión, capacitación, orientación y administración de agentes del orden público a tiempo completo, agentes del orden público a tiempo parcial o agentes del orden público auxiliares, pero no incluye al personal de apoyo empleado por la agencia de empleo (consulte el estatuto de Florida §943.10(1)).

 $\bigcirc$  Sí  $\bigcirc$  No

Si necesita más información sobre las preguntas para las Fuerzas Armadas o de Oficiales de la Ley, haga clic en "See More" (Ver Más) y aparecerá más información.

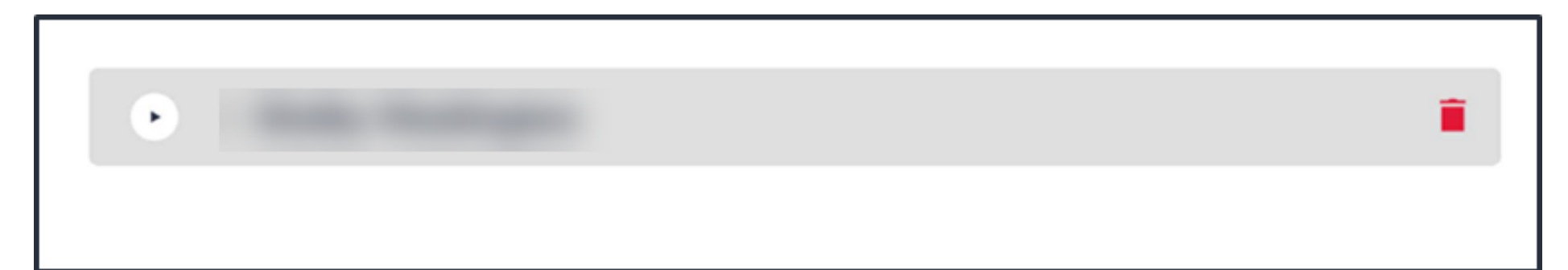

**La solicitud FES-UA en EMA permite más de un estudiante por solicitud. Por favor continúe completando las mismas preguntas para cada estudiante en la solicitud. Puede usar las flechas al lado del nombre del estudiante para expandir o contraer su sección de estudiante.**

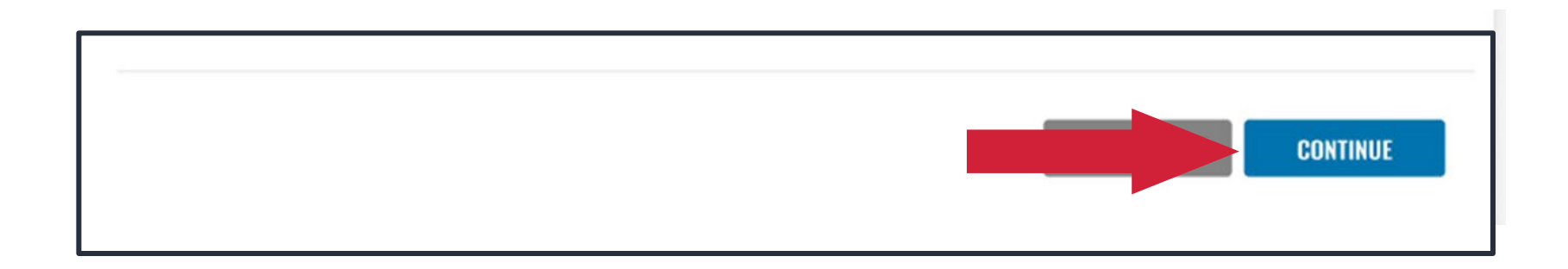

# **Cuando hayas completado todas las preguntas para sus estudiantes, haga clic en "Continue" (**Continuar**).**

#### **Guardián Principal\***  $\mathbf{v}$

Por favor revise la información a continuación. Si alguna información es incorrecta, por favor vaya a Perfil and make sure that your information is up-to-date to avoid processing delays.

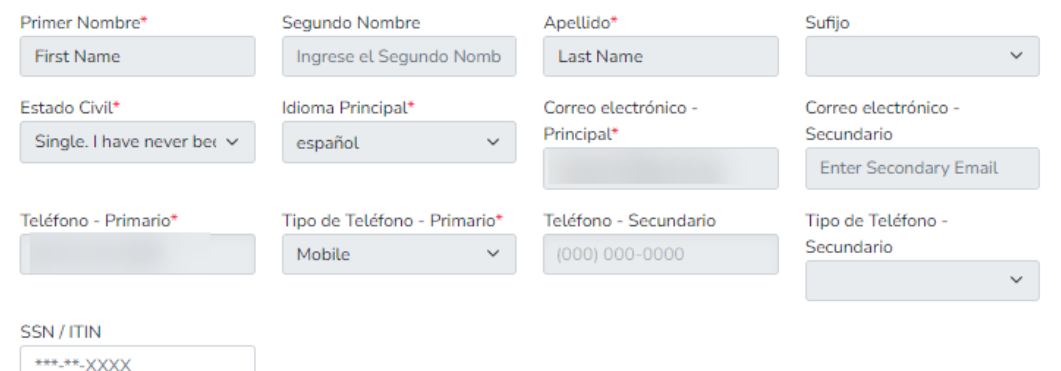

#### **Dirreción Física**

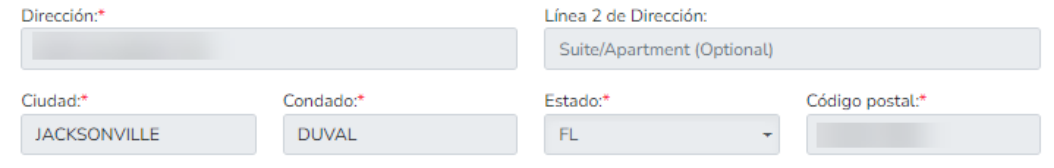

#### **Prueba de residencia \***

Debe proporcionar documentación de Prueba de Residencia. Por favor seleccione el tipo de documento que está enviando y luego haga clic en cargar.

Tipo de documentación de prueba

Select type of document

 $\checkmark$ **SUBIR** 

No debe tener más de dos meses de edad. Debe incluir el nombre y la dirección actuales. La siguiente sección es el padre/guardián primario. Toda la información del perfil se rellenará automáticamente y no se podrá editar en la solicitud. Si necesita realizar algún cambio a esta información, por favor haga clic en "Save as Draft" (Guardar como Borrador) y una vez que su perfil esté actualizado, puede continuar con su solicitud.

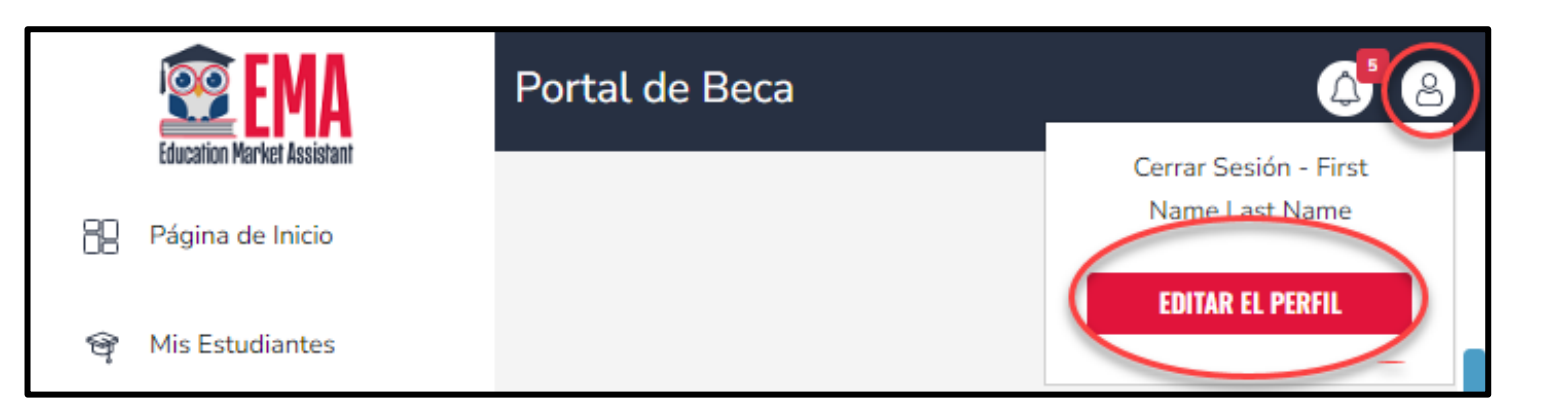

**Para actualizar su perfil, primero debe hacer clic en el ícono de la persona en la esquina superior derecha. Una vez que lo haga, puede seleccionar "EDIT PROFILE" (**EDITAR EL PERFIL**) para realizar cambios.**

**Debe subir prueba de residencia. Por favor seleccione la lista desplegable y elija el documento que subirá. Luego haga clic en "Upload" (**SUBIR**) para adjuntar su documento.**

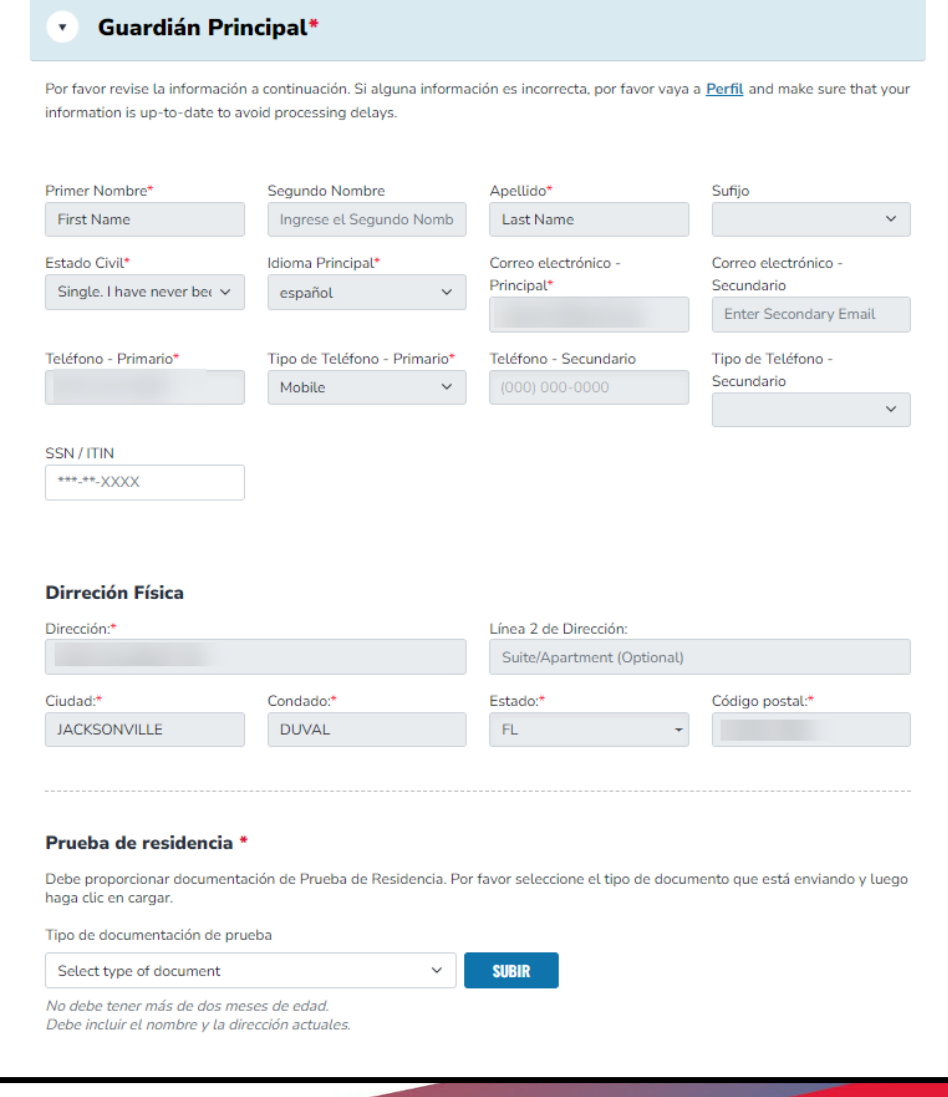

**Si indicó que está casado o ha indicado que vive con su pareja, la sección de cónyuge/pareja es obligatoria. Todos los campos obligatorios se indican con el asterisco \* rojo . Si su estado civil indica que no tiene un cónyuge/pareja que viva con usted, puede omitir esta sección, ya que no es obligatoria.**

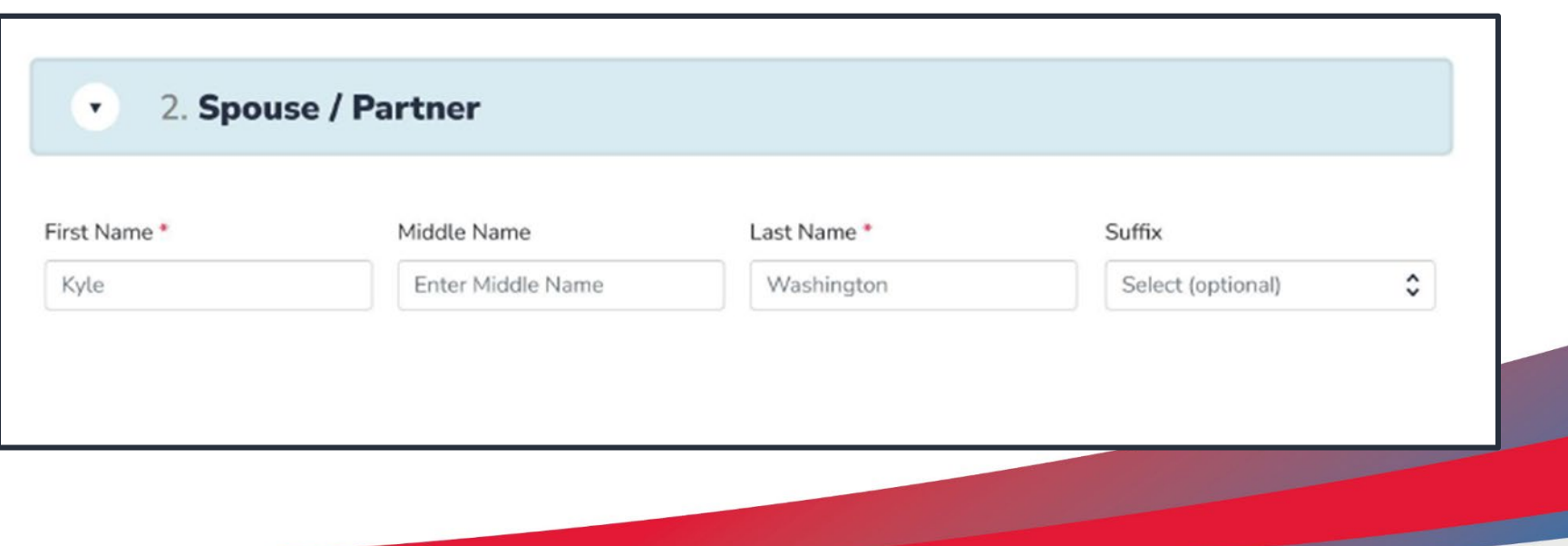

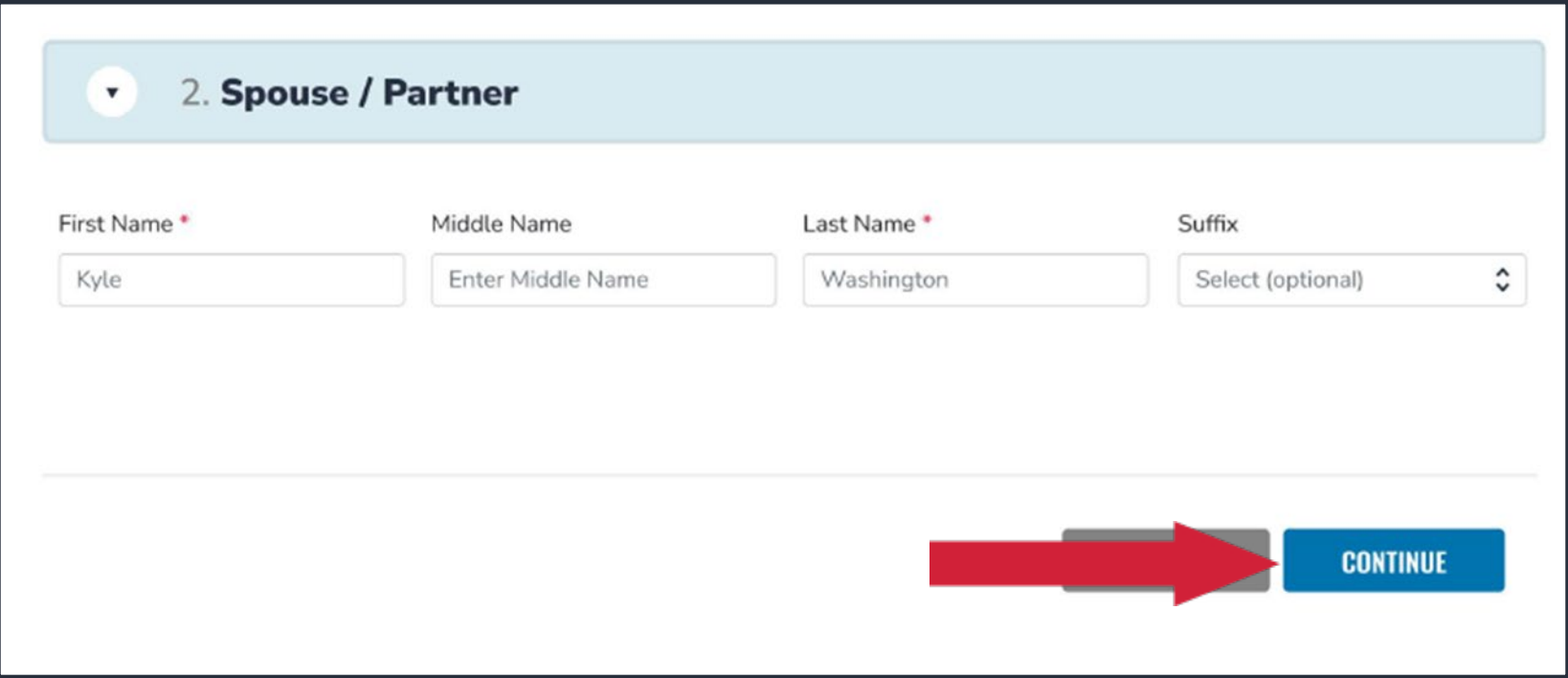

**Una vez que termine la selección de guardián y cónyuge/pareja, haga clic en "Continue" (**Continuar**).**

**Por último, se le llevará a la página de resumen. Puede revisar y volver y cambiar cualquier cosa que desee. Puede usar los encabezados en la parte superior de la página para navegar a diferentes secciones.**

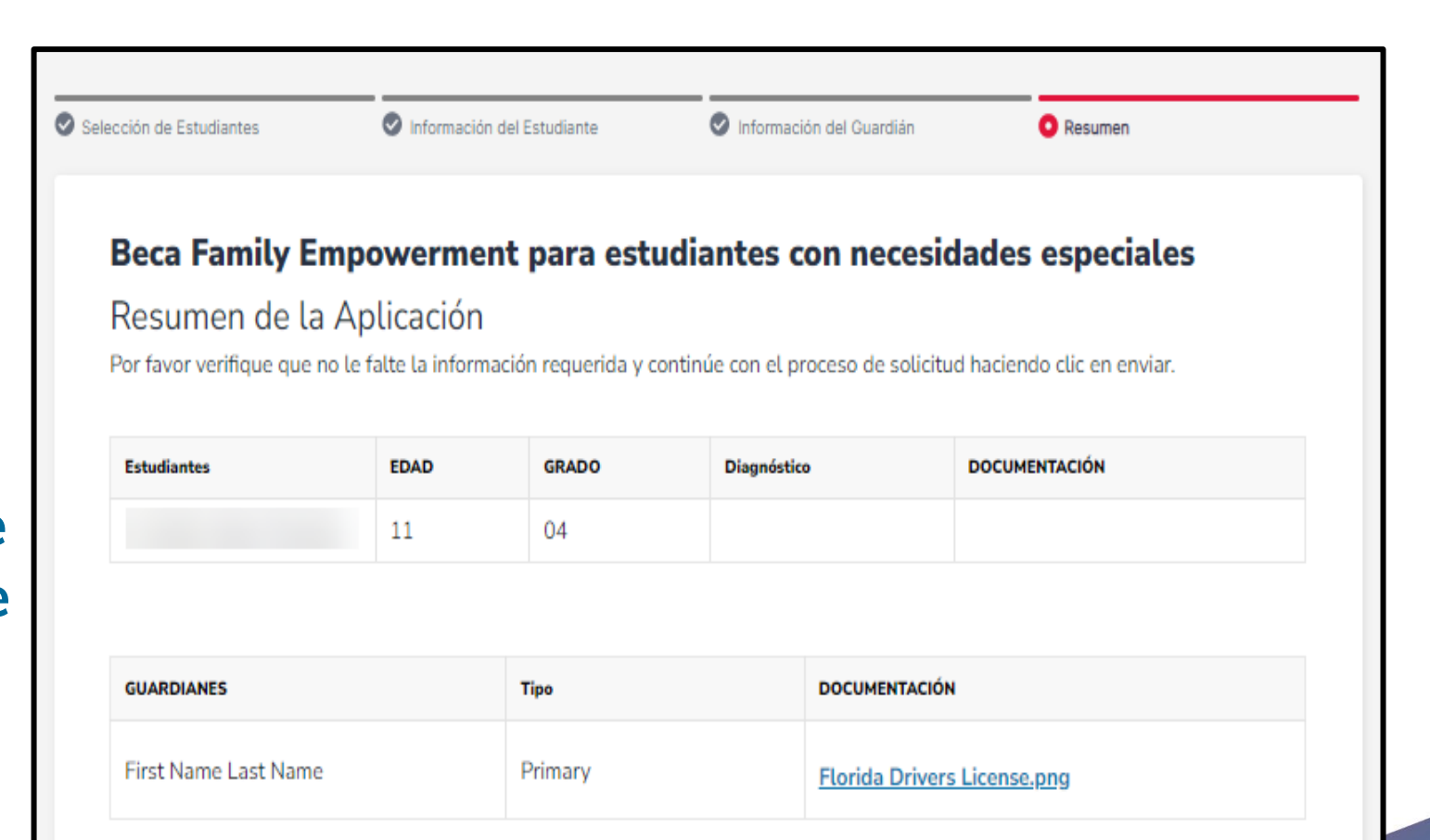

#### **Términos & Condiciones para Padres/Guardianes**

De acuerdo con la orientación legal y reglamentaria de los varios programas de elección de escuela de Florida, incluidos la Beca Florida Tax Credit, Beca Family Empowerment, New Worlds Reading Scholarship Accounts, y Beca Hope, afirmo que:

- □ Bajo pena de perjurio, certifico que la información que proporciono en el curso del proceso de solicitud y gestión de la beca es verdadera y precisa. Entiendo que proporcionar representaciones falsas constituye un acto de fraude. La información falsa, engañosa o incomplete puede resultar en la denegación de la solicitud de beca o la revocación de otorgamiento de una beca.
- $\Box$  Certifico que no soy dueño ni operador y que no soy un director u otra persona que toma decisiones en una escuela privada elegible. Si no puedo certificar que no soy propietario u operador, entiendo que no soy elegible para recibir una Beca Florida Tax Credit, pero puedo ser considerado para una Beca Family Empowerment.
- □ Certifico que he leído, entiendo y estoy de acuerdo con los términos, condiciones y reglas que se describen en el Manual para Padres de Step Up For Students para los programas de becas relevantes para los que estoy solicitando.
- □ Certifico que yo y cualquier estudiante solicitante somos residentes legales del Estado de Florida, y que la residencia continua es un requisito para participar en la beca. Entiendo que debo notificar a Step Up For Students si el estudiante y yo nos mudamos fuera del estado de Florida mientras el estudiante participa en un programa de beca.
- □ Entiendo que un estudiante no puede estar inscrito en una escuela pública y recibir una beca. Asistir a la escuela pública durante este año escolar perderá la participación en la beca y resultará en la devolución de los fondos de la beca. Esta disposición no se aplica a los solicitantes del programa New Worlds Reading Scholarship Accounts, que está disponible exclusivamente para estudiantes matriculados en una escuela pública.
- $\Box$  Entiendo que un estudiante inscrito en cualquiera de los cursos ofrecidos por Florida Virtual School, una escuela por correspondencia o un programa de aprendizaje a distancia que recibe fondos estatales no es elegible para recibir una Beca Family Empowerment durante ese año académico. Sin embargo, puedo pagar esos cursos de forma privada o a través de las cuotas en una escuela privada elegible si mi hijo recibe la Beca Family Empowerment.
- Entiendo que, aunque un estudiante puede ser elegible y solicitar para más de un programa de beca, un estudiante no puede recibir fondos a través de más de un programa de beca, incluida la Beca Florida Tax Credit, la Beca Family Empowerment y el programa de Beca Hope.
- Entiendo que el incumplimiento de cualquier responsabilidad o política asociada con un programa de beca de elección puede resultar en la revocación de la beca y/o el informe al Departamento de Educación de Florida.

Por farvor lea las siguientes declaraciones y marque las casillas una vez que esté de acuerdo.

#### Declaración de Cumplimiento Jurado

Bajo el estatuto del programa de Becas Family Empowerment (s. 1002.394, Estatutos de la Florida (Capítulo No. 2018-2, Leyes de la Florida)), existen responsabilidades de los padres/guardianes y estudiantes para la participación en el programa. De conformidad con la Sección 1002.394(10), F.S., afirmo que:

**Por favor lea la Sworn Compliance** Statement (Declaración Jurada de Cumplimiento). Una vez que lo haya leído y esté de acuerdo, marque la casilla "I have read and agree to the compliance statement." (He leído y acepto la Declaración de Cumplimiento Jurado).

Un padre/Guardian que no cumpla con cualquiera de las responsabilidades anteriores pierde el programa de Becas Family Empowerment.

Entiendo que tanto vo como el estudiante debemos ser residentes del Estado de Florida para seguir siendo elegibles para la Beca Family Empowerment para Estudiantes con Necesidades. Debo notificar a Step Up For Students si el estudiante o yo nos mudamos fuera del estado de Florida mientras es estudiante participa en la Beca Family Empowerment. Cualquier estudiante que participa en la Beca Family Empowerment que no sea residente de Florida estará violando el Estatuto de Florida 1002.394.

Adicionalmente, entiendo que un estudiante no puede estar inscrito en una escuela pública ni participar en el programa de Beca Florida Tax Credit, el programa de Beca Family Empowerment para Opciones Educativas, o el programa de Beca Hope mientras participa en el programa de Beca Family Empowerment para Estudiantes con Necesidades Especiales. Por favor tenga en cuenta que si su hijo asiste a la escuela pública durante este año escolar, perderá la Beca Family Empowerment para este año.

He leído y acepto la Declaración de Cumplimiento Jurado

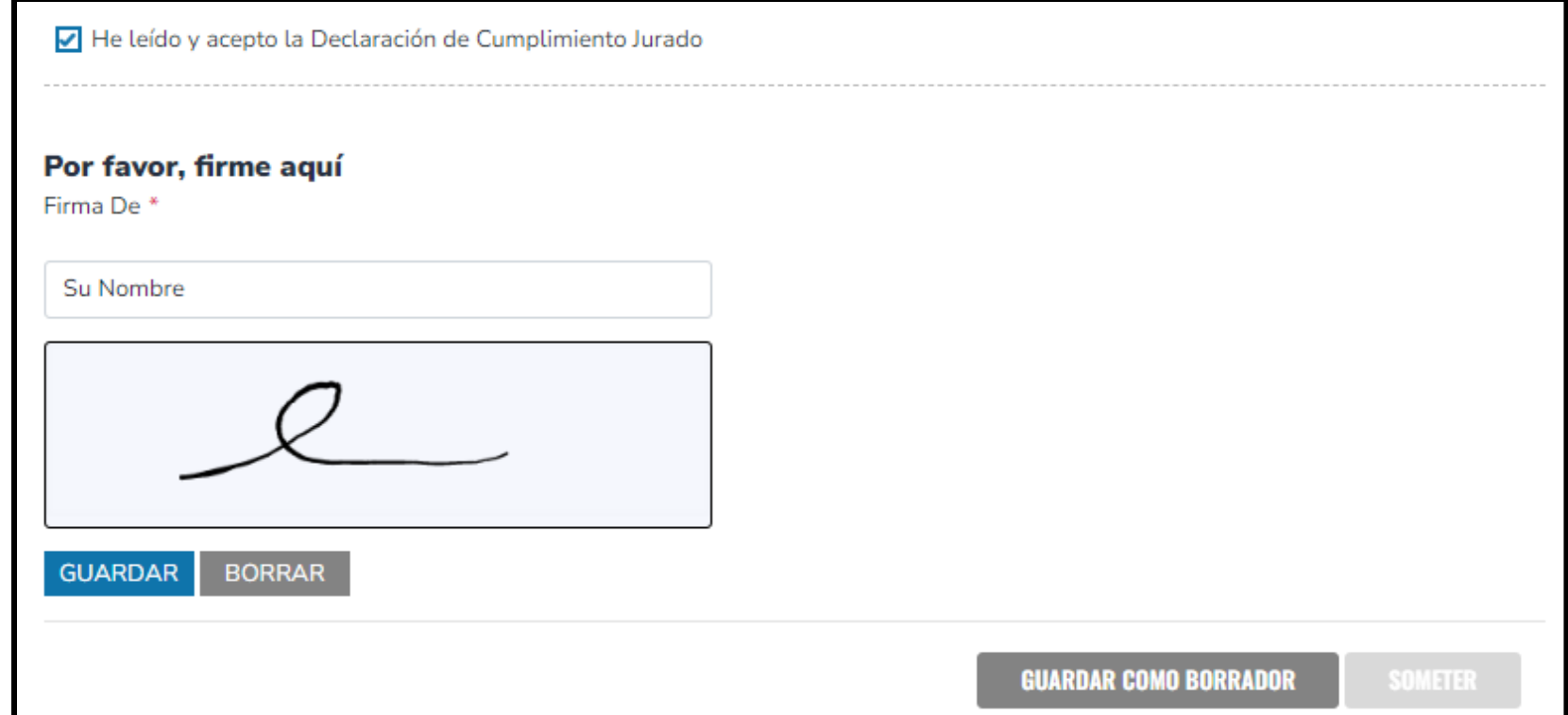

**Por favor escriba su nombre en el cuadro y firme su nombre en el cuadro de firma. Por favor haga clic en "Keep"(**Guardar**) si está satisfecho con su firma. Si desea cambiar su firma, puede hacer clic en "Clear" (**Borrar**) y volver a firmar.**

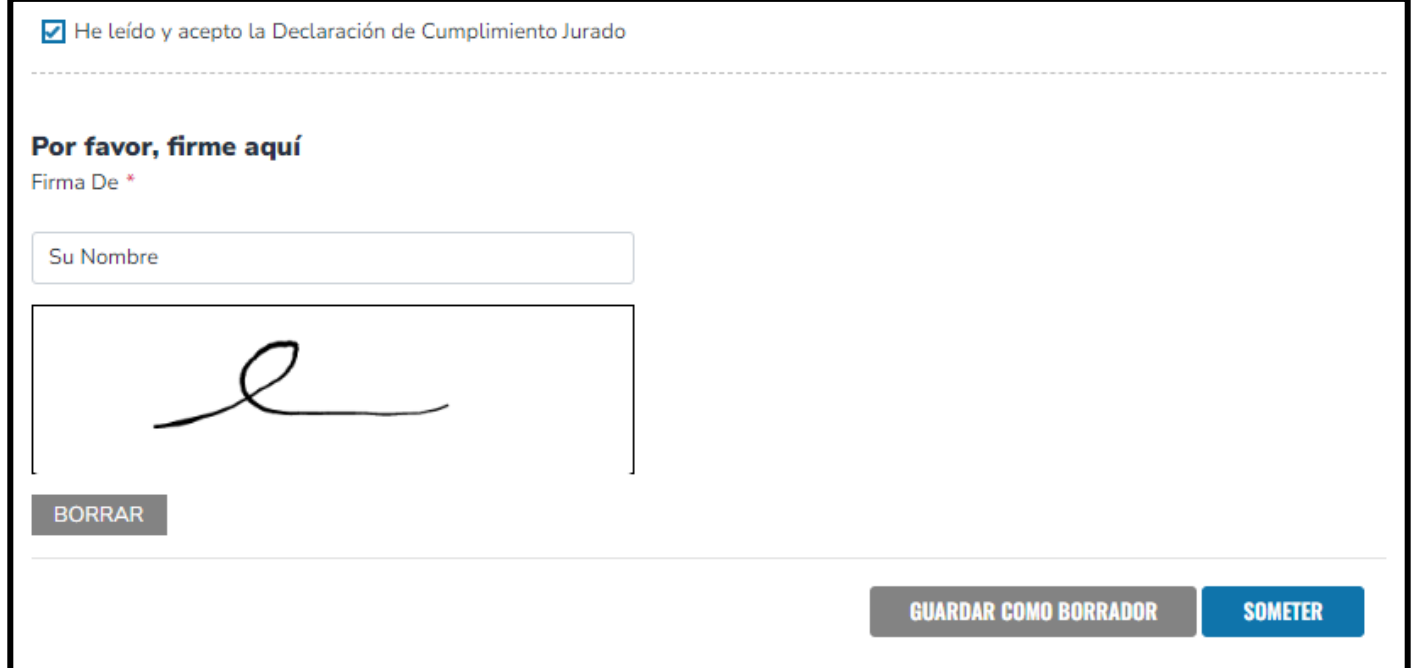

# **Después de aprobar su firma, por favor haga clic en "Submit" (**Someter**).**

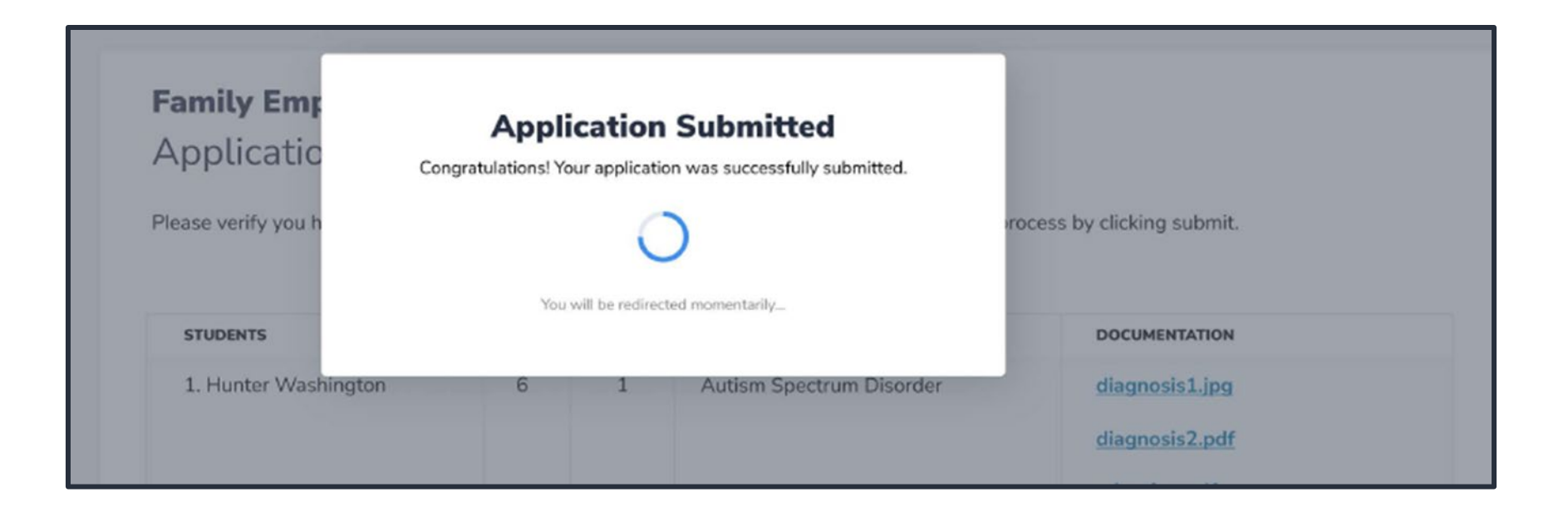

**Al hacer clic en enviar su solicitud, su solicitud será enviada para procesamiento. Recibirá un aviso de confirmación en su pantalla.**

**Una vez que haya enviado su solicitud, volverá a su panel de inicio. En el panel de inicio puede ver el estado de su(s) solicitud(es). Si desea ver los detalles, haga clic en el estado (hipervínculo azul).**

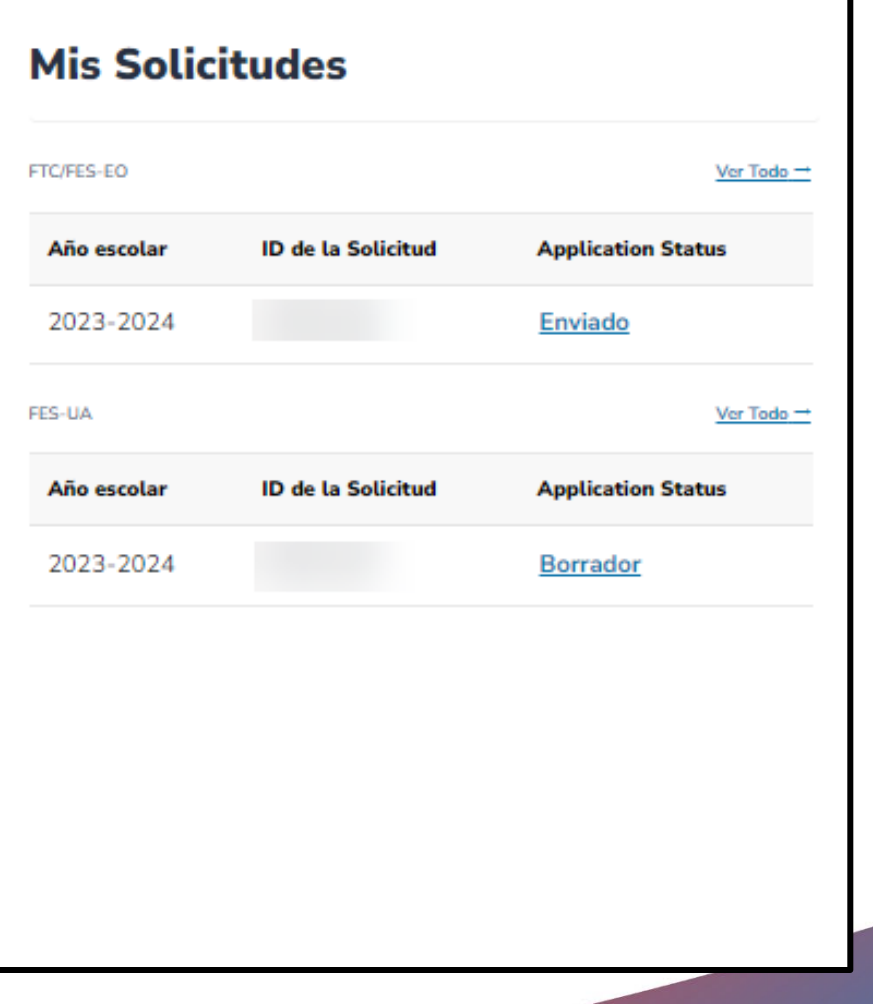

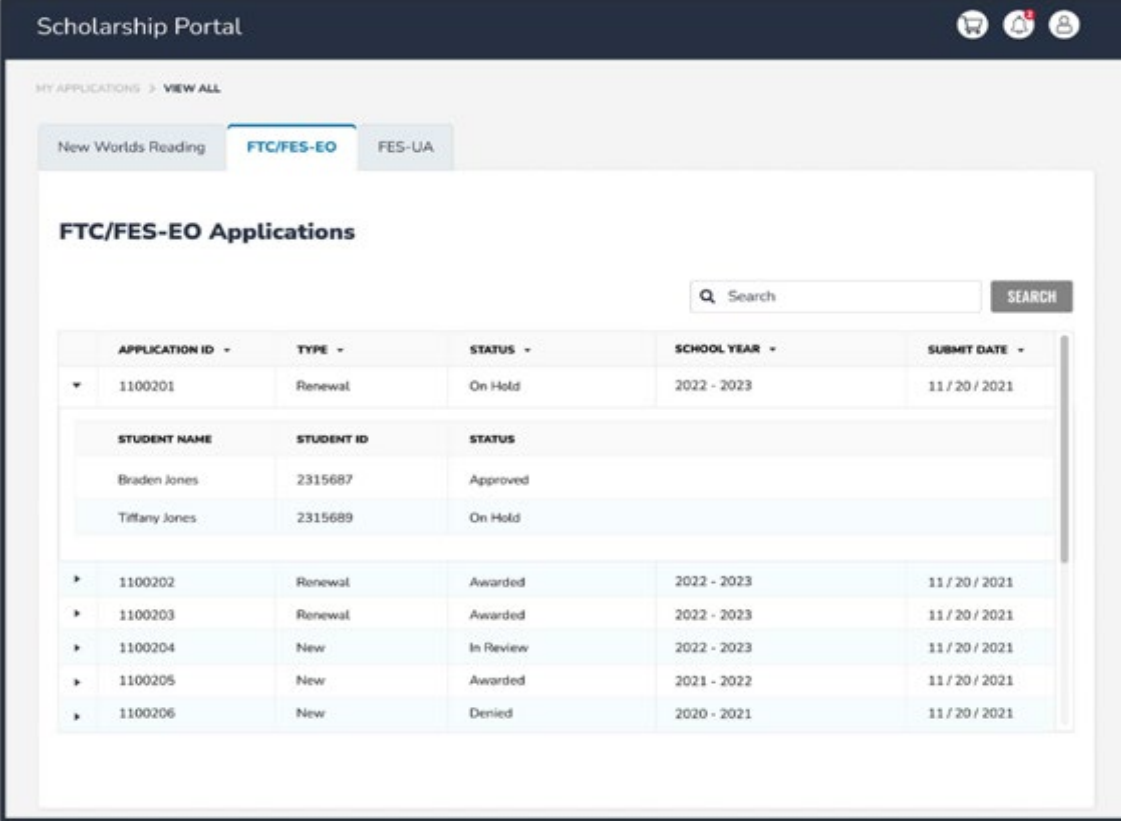

**El hipervínculo abrirá la página de su solicitud con más detalles y mostrará el estado de la(s) solicitud(es) y el(los) estudiante(s). Puede hacer clic en cualquiera de estos para ver los detalles de la solicitud.**

**Después de que se otorga a un estudiante y usted se ha puesto en contacto con la escuela participante elegible para iniciar el proceso de inscripción, puede esperar recibir una notificación por correo electrónico y una actualización de su panel de inicio.**

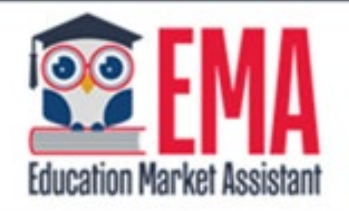

#### **ENROLLMENT NOTIFICATION**

#### Dear

You have received a request to approve a School Enrollment Form from School for the student named below.

#### **Student's Name:** Academic Year: 2022 - 2023

A School Enrollment Form links your student to the selected private school for billing purposes. When you accept a School Enrollment Form, you are approving the use funds from your student's Scholarship Account to pay the school directly for the amount of the tuition and fees or the available balance in your student's account, whichever is less. Payments to the school will be divided by the number of deposits made into the students' account. For example, if the student's tuition in \$1,000, and the scholarship is \$400 with two yearly deposits, you are approving two payments of \$200 for the selected school.

Una vez que una escuela privada elegible inscriba al estudiante en su sistema, recibirá una notificación por correo electrónico pidiéndole que inicie sesión y revise la solicitud de inscripción.

# **Puede ver y aprobar las solicitudes de inscripción desde el Panel de Inicio.**

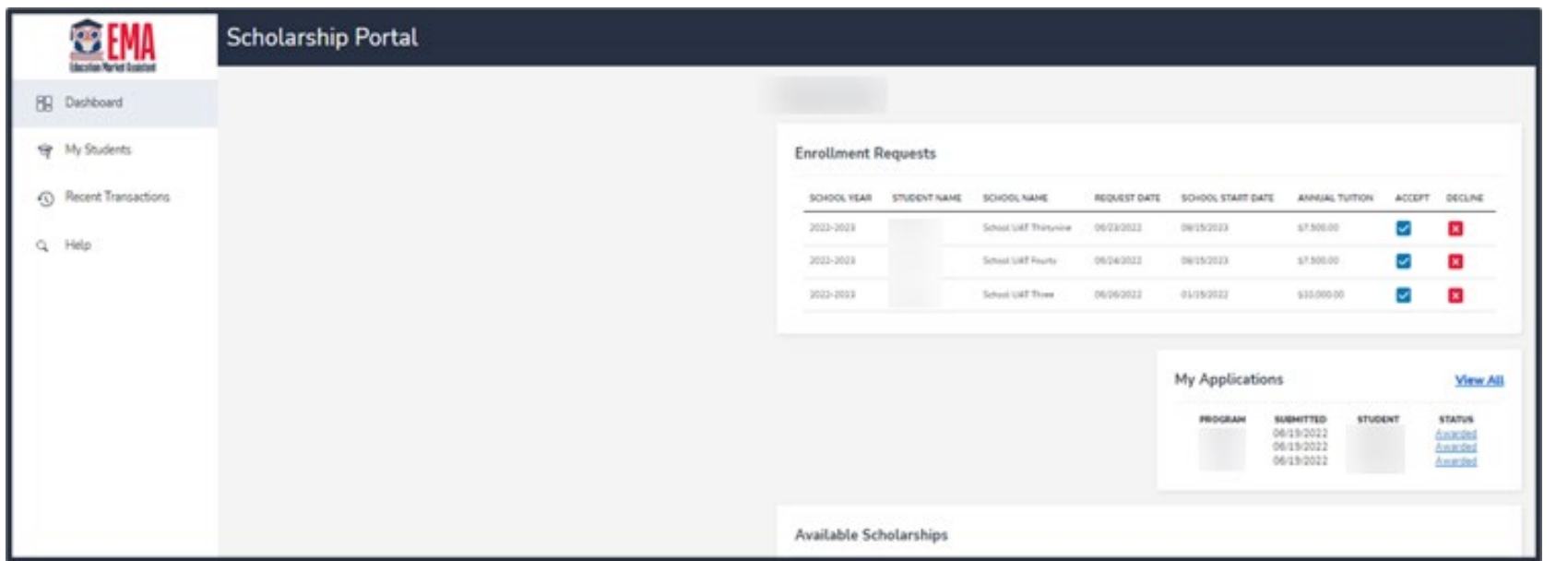

#### Are you sure you want to enroll?

 $\times$ 

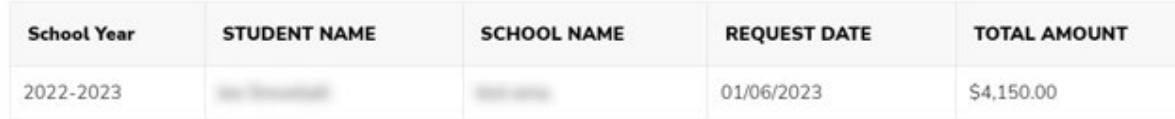

IMPORTANT: By accepting the School Enrollment Form, you are approving payment for the tuition and fees for your students at the selected private school OR your student's award amount, whichever is less. Payments will be divided by the number of deposits made into the students' account. For example, if the student's tuition in \$1,000, and the scholarship is \$400 with two yearly deposits, you are approving two payments of \$200 for the selected school.

PLEASE NOTE: Your total amount reflects an adjustment of \$1,000.00 applied by the school due to your students enrollment being after the start of the school year or due to an agreed adjustment amount previously discussed with the school.

**Cuando acepta el Formulario** de Inscripción Escolar (School **Enrollment Form) para su** estudiante, también aprueba el pago de la matrícula y las cuotas asociados con la escuela privada que ha seleccionado.

**YES** 

# **Página de Contacto**

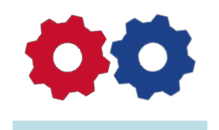

# **Step Up For Students**

877.735.7837 **Stepupforstudents.org** 

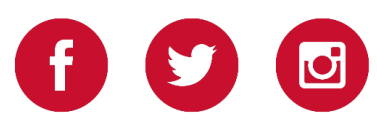